R

# *fx-570ES fx-570ES, fx-991ES*

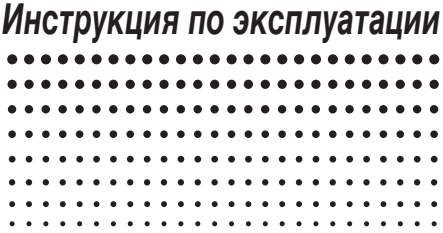

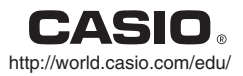

RCA502122-001V01

CASIO Europe GmbH Bornbarch 10, 22848 Norderstedt, Germany

### О данном руководстве

- Обозначением **MATH** отмечены примеры для математического формата, **LINE** — для строчного. Подробнее о форматах ввода-вывода см «Задание формата вводавывода» на стр. R-12.
- Маркировка клавишных колпачков показывает, что с помощью клавиши вводится и какую функцию она выполняет. Пример.  $\boxed{1}$ ,  $\boxed{2}$ ,  $\boxed{+}$ ,  $\boxed{-}$ ,  $\boxed{4}$ ,  $\boxed{AC}$  и т. д.
- Нажатие на клавишу [SHFT] или [ALPHA] с последующим нажатием на другую клавишу обеспечивает выполнение дополнительной функции, присвоенной второй клавише. Дополнительная функция указана текстом над клавишей.

 $\sin^{-1}$ r $D$  $\boxed{\sin}$ 

дополнительная функция

функция на клавишном колпачке

• Цвет текста дополнительной функции над клавишей означает следующее.

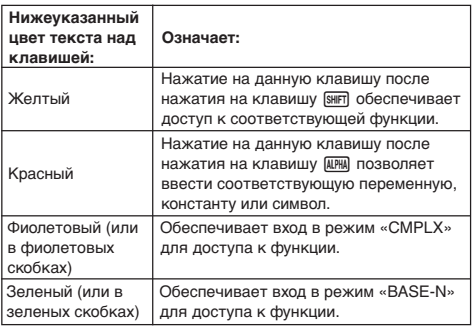

• Ниже показан пример того, как в данной инструкции по эксплуатации обозначаются действия с использованием дополнительной функции.

Пример.  $\left[\sin\left(\sin^{-1}\right)\right]$ 

Означает функцию, доступ к которой обеспечивается указанным перед ней действием клавишами **SHIFT Sin]. Обратите внимание, что запись в скобках** не обозначает фактического действия.

• Ниже показан пример того, как в данной инструкции по эксплуатации обозначаются действия клавишами для выбора пункта меню на дисплее.

Пример. [1] (Setup)

Означает пункт меню, выбранный нажатием на цифровую клавишу (П) перед ним. Обратите внимание, что запись в скобках не обозначает фактического действия.

• Клавиша управления курсором помечена четырьмя указывающими направление стрелками, как показано на приведенной рядом иллюстрации. В данном руководстве по пользованию действия клавишей управления курсором обозначаются  $\textcircled{\Lap{\hspace{-1.2em}\blacktriangle}}$ ,  $\circledcirc$ ,  $\circledcirc$   $\circledcirc$   $\circledcirc$ .

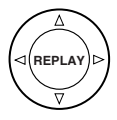

- Приводимые в настоящем и в отдельном приложении варианты индикации и иллюстрации (например, обозначения клавиш) служат только для иллюстративных целей и могут несколько отличаться от фактических.
- Содержание инструкции может быть изменено без предупреждения.
- Фирма «CASIO Computer Co., Ltd.» ни перед кем и ни при каких обстоятельствах не несет ответственности за фактический, побочный, случайный или косвенный ущерб, связанный, а также вызываемый покупкой и использованием данного изделия и принадлежностей к нему. Фирма «CASIO Computer Со., Ltd.» не принимает также никакого рода претензий в связанных с использованием данного изделия и принадлежностей к нему любой другой стороной.

### **• Пользование отдельным приложением**

Обозначение **Приложение** в данном руководстве означает, что нужно обращаться к отдельному приложению.

Номера примеров (такие, как <#021>) в данном руководстве по пользованию соответствуют номерам примеров в приложении.

Угловую единицу задавать в соответствии с обозначениями в приложении:

**Deg** : в качестве угловой единицы задать градус.

**Rad** : в качестве угловой единицы задать радиан.

### Инициализация калькулятора

При необходимости инициализации калькулятора и восстановления исходных параметров режима вычислений и настройки выполняются следующие действия. Обратите внимание, что инициализация приводит к удалению из памяти

калькулятора всех данных.  $\boxed{9}$ (CLR) $\boxed{3}$ (All) $\boxed{=}$ (Yes)

- Информацию о режимах вычислений и параметрах настройки см. в главе «Режимы вычислений и настройка калькулятора» на стр. R-11.
- Информацию о памяти см. в главе «Пользование памятью калькулятора» на стр. R-30.

### Меры безопасности

Перед использованием калькулятора обязательно прочитайте нижеприведенную информацию о мерах безопасности. Эту инструкцию храните под рукой для того, чтобы обращаться к ней впоследствии.

# **Осторожно**

Это обозначение используется для указания на информацию, пренебрежение которой может привести к травме или материальному ущербу.

### **Батарея**

- После извлечения из калькулятора батареи поместить ее в безопасное, не доступное для детей место, с тем, чтобы она не попала к ним в руки и не была случайно проглочена.
- Хранить батареи в недосягаемом для маленьких детей месте. Если ребенок случайно проглотил батарею, немедленно обратиться к врачу.
- Не подзаряжать батарею, не пытаться разбирать и не допускать ее закорачивания. Не подвергать батарею непосредственному воздействию тепла и не ликвидировать ее путем сжигания.
- Неправильное пользование батареяей может привести к утечке из нее кислоты, что может стать причиной повреждения находящихся рядом предметов и создать опасность возгорания и получения травмы.
	- Каждый раз при установке батареи в калькулятор необходимо обеспечивать правильную ориентацию ее положительного  $\oplus$  и отрицательного  $\ominus$  полюсов.
	- Если вы не собираетесь использовать калькулятор длительное время, выньте батареи.
	- Использовать батареи только того типа, который указан для этого калькулятора в настоящей инструкции.

### **Ликвидация калькулятора**

• Не ликвидировать калькулятор путем сжигания. Это может привести к внезапному взрыву некоторых компонентов, что создаст опасность возгорания и получения травмы.

### Меры предосторожности при обращении с калькулятором

- **• Перед тем, как воспользоваться калькулятором в первый** раз, обязательно нажать на клавишу  $\overline{[0n]}$ .
- **• Независимо от нормальной работы калькулятора заменять батарею по крайней мере раз в два года.** Разрядившаяся батарея может протечь, вызвав тем самым повреждение калькулятора и сбои в его работе. Разрядившуюся батарею никогда не оставлять в калькуляторе.
- **• Батарея в комплекте аппарата за время его отправки и хранения несколько разряжается. Вследствие этого замена батареи может потребоваться раньше, чем истечет обычный ожидаемый срок ее службы.**
- **• Слабое питание от батареи может стать причиной повреждения содержимого памяти, а также полной его утраты. Все важные данные нужно хранить также в письменном виде.**
- **• Избегать пользования калькулятором и его хранения в местах, подверженных очень высоким и очень низким температурам.**

Очень низкая температура может привести к замедлению реакции дисплея, общему выходу его из строя и сокращению срока службы батареи. С другой стороны, необходимо избегать оставлять калькулятор под действием прямого солнечного света, у окна, нагревателя и в любых других местах, в которых калькулятор может подвергнуться воздействию очень высокой температуры. Под действием высокой температуры возможно обесцвечивание, деформация корпуса калькулятора и повреждение его внутренней схемы.

**• Избегать пользования калькулятором и его хранения в очень сырых и пыльных местах.**

Следить за тем, чтобы не оставлять калькулятор там, где его может залить вода и где он может подвергнуться воздействию сильной сырости и пыли. В этих условиях возможно повреждение внутренней схемы.

- **• Не ронять калькулятор и никаким другим образом не подвергать его сильным ударам.**
- **• Не сгибать калькулятор.** Избегать ношения калькулятора в кармане брюк, другой плотно облегающей одежды, где он может погнуться.
- **• Не пытаться калькулятор разбирать.**
- **• Не нажимать на клавиши калькулятора шариковой ручкой, остроконечными предметами.**
- **• Наружную поверхность аппарата очищать мягкой сухой тканью.**

Если калькулятор сильно запачкался, протереть его тканью, смоченной в слабом водном растворе умеренного нейтрального бытового моющего средства. Перед протиранием калькулятора выжать избыточную влагу. Ни в коем случае не пользоваться для чистки калькулятора разбавителями, бензином, другими летучими средствами. Это может привести к стиранию нанесенных обозначений и повреждению корпуса.

## Содержание

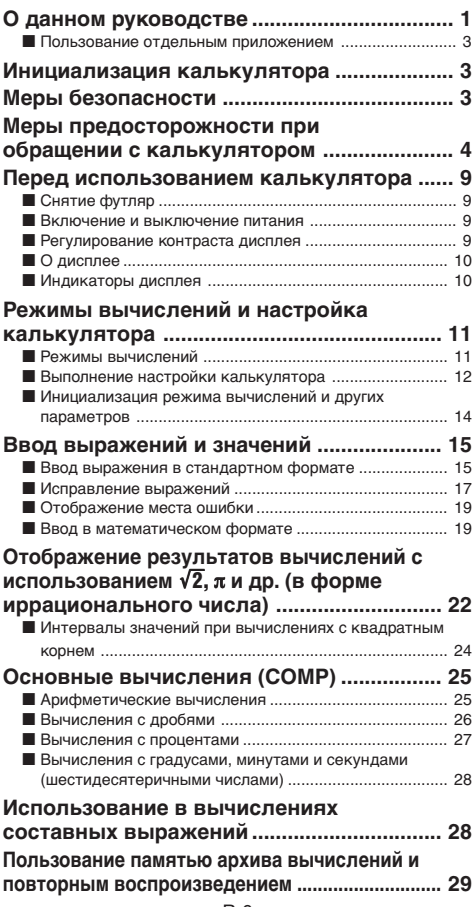

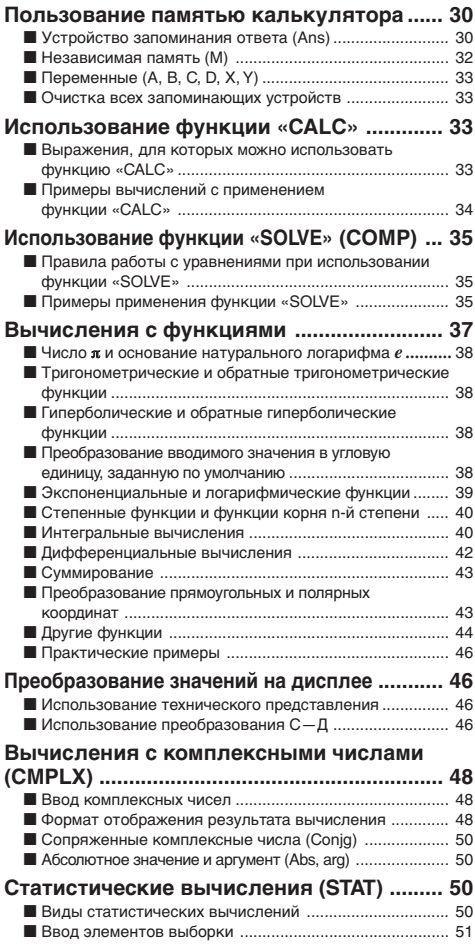

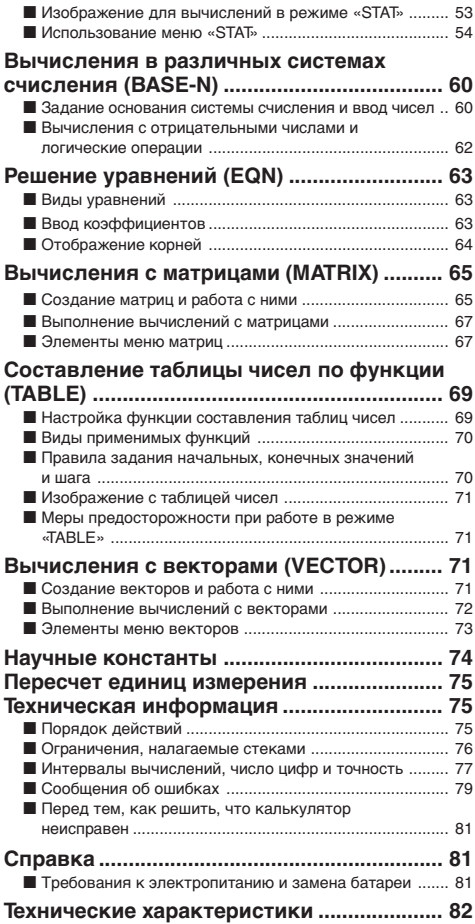

### Перед использованием калькулятора

### **E** Снятие футляр

Перед использованием калькулятора сдвинуть футляр вниз, снять ее и надеть с обратной стороны, как показано ниже на иллюстрации.

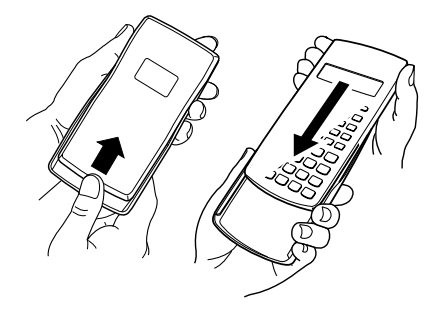

### **Включение и выключение питания**

- Для включения калькулятора нажать на клавишу [0N].
- Для выключения калькулятора нажать на клавиши  $[SHIF]$   $[AC]$   $(OFF)$ .

### **• Регулирование контраста дисплея**

 $\overline{\text{SHT}}$   $\overline{\text{MOED}}$  (SETUP) $\bigcirc$   $\overline{\text{G}}$  ( $\triangleleft$  CONT $\blacktriangleright$ )

На дисплее появляется изображение для регулирования контраста. Контраст дисплея регулируется с помощью клавиш **(4) и**  $\odot$ **.** Когда достигнут нужный контраст, нажмите на клавишу [АС].

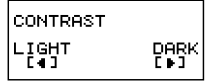

• Регулировать контраст клавишами  $\textcircled{4}$  и  $\textcircled{1}$  можно также вовремя отображения на дисплее меню режима (которое появляется при нажатии на кнопку MODE).

### *Внимание!*

• Если регулирование контраста дисплея не облегчает восприятие информации на нем, это вероятно означает, что разрядилась батарея. Замените ее.

### **• О дисплее**

Калькулятор оснащен ЖКД размером 31 × 96 точек.

#### **Пример.**

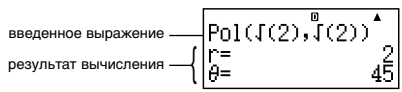

### **Индикаторы дисплея**

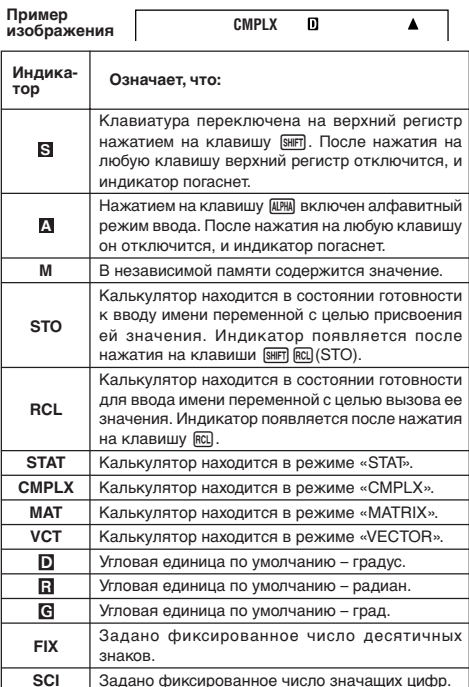

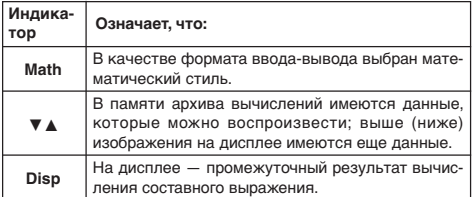

### Внимание!

• При выполнении очень сложного вычисления, а также вычисления некоторых других типов, требующих длительного времени, возможно, что пока вычисление выполняется во внутреннем режиме, на дисплее будут отображаться только вышеприведенные индикаторы (без каких-либо значений).

### Режимы вычислений и настройка калькулятора

### **■ Режимы вычислений**

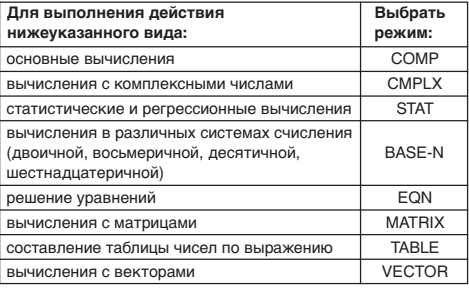

#### Задание режима вычислений

(1) Нажатием на клавишу ПООЕ вывести на дисплей меню режима.

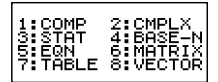

- (2) Нажать на цифровую клавишу, соответствующую нужному режиму.
	- Например, для выбора режима «CMPLX» нажать на клавишу [2].

### **Выполнение настройки калькулятора**

При нажатии на клавиши [SHFT] [MODE] (SETUP) на дисплее появляется меню настройки, предназначенное для задания методов выполнения и отображения вычислений. Меню настройки имеет два изображения, причем переключение с одного на другое осуществляется с помощью клавиш  $\circledast$  и  $\circledast$ .

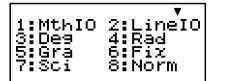

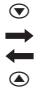

• Информацию о пользовании пунктом меню « < CONT >» см. в гл. «Регулирование контраста дисплея» на стр. R-9.

### **Задание формата ввода-вывода**

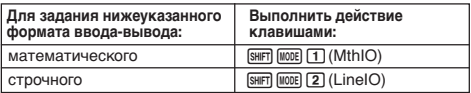

• В математическом формате дроби, иррациональные числа, и другие выражения отображаются в том виде в каком записываются на бумаге.

• В строчном формате дроби и другие выражения отображаются в строку.

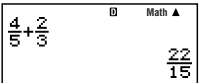

Математический формат Строчный формат

 $4.5 + 2.3$ 

### **Задание угловой единицы по умолчанию**

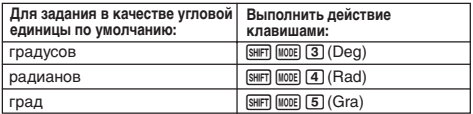

$$
90^\circ = \frac{\pi}{2} \text{ рад} = 100 \text{ град}
$$

### **Задание числа отображаемых цифр**

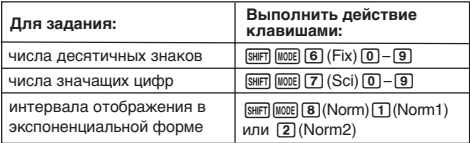

### **Примеры отображения результата вычисления**

• Fix: вводимой цифрой (от 0 до 9) задается число десятичных знаков в отображаемых результатах вычисления. Перед выводом на дисплей результаты округляются до указанного числа цифр.

Пример. 100 ÷ 7 = 14,286 (Fix3) 14,29 (Fix2)

• Sci: вводимой цифрой (от 1 до 10) задается число значащих цифр в отображаемых результатах вычисления. Перед выводом на дисплей результаты округляются до указанного числа цифр.

Пример.  $1 \div 7 = 1,4286 \times 10^{-1}$  (Sci5)  $1,429 \times 10^{-1}$  (Sci4)

• Norm: выбором одного из двух имеющихся параметров (Norm1, Norm2) задается интервал отображения результатов в неэкспоненциальном представлении. Вне указанного интервала результаты отображаются в экспоненциальном представлении.

Norm1:  $10^{-2}$  >  $|x|$ ,  $|x| \ge 10^{10}$ Norm2:  $10^{-9}$  >  $|x|$ ,  $|x| \ge 10^{10}$ Пример.  $1 \div 200 = 5 \times 10^{-3}$  (Norm1) 0,005 (Norm2)

### **Задание формата отображения дроби**

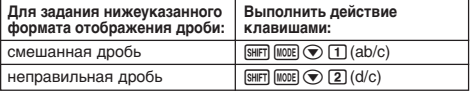

### **Задание формата отображения комплексных чисел**

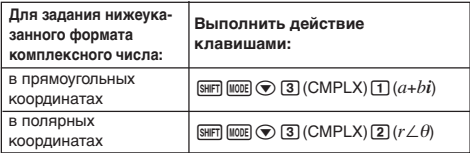

### **Задание формата отображения в статистическом режиме**

Вывод на дисплей и удаление столбца частоты (FREQ) в изображении для изменений в режиме «STAT» выполняются в следующем порядке.

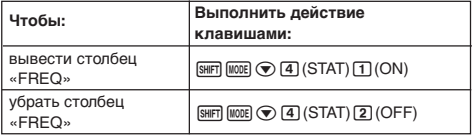

### **Задание формата отображения десятичной запятой**

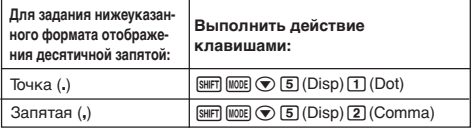

• Выполняемая здесь настройка отражается только на результатах вычислений. Для вводимых значений десятичный знак — всегда точка (.).

### **Инициализация режима вычислений и других параметров**

Выполнение нижеуказанного действия приводит к инициализации режимов вычислений и других параметров в соответствии с тем, как показано ниже.

 $\boxed{9}$ (CLR) $\boxed{1}$ (Setup) $\boxed{=}$ (Yes)

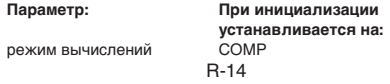

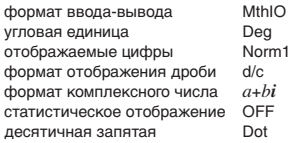

• Для отказа от инициализации нажать не на клавишу  $\equiv$ , а на клавишу [AC] (Cancel).

### Ввод выражений и значений

### **В Ввод выражения в стандартном** формате

Калькулятор позволяет вводить выражения точно в таком же виде, в каком они записываются. После ввода для их расчета достаточно нажать на клавишу  $\equiv$ . Порядок действий: сложения, вычитания, умножения, деления, расчета функций и круглых скобок - определяется автоматически.

Пример.  $2(5 + 4) - 2 \times (-3) =$ 

**LINE** 

$$
\text{and} \ \frac{2(5+4)-2x-3}{2}
$$

### Ввод функции со скобкой

2050 তি স

При вводе любой из функций, приведенных ниже, автоматически вводится также открывающая круглая скобка ((). Далее нужно ввести аргумент и закрывающую круглую скобку ()).

 $\sin\theta$ . cos(,  $\tan\theta$ ,  $\sin^{-1}(\cos^{-1}(\theta)$ ,  $\tan^{-1}(\theta)$ ,  $\sinh(\theta)$ ,  $\cosh(\theta)$ ,  $\tanh(\theta)$ ,  $\sinh^{-1}(\theta)$ cosh<sup>-1</sup>(, tanh<sup>-1</sup>(, log(, ln(, e^(, 10^(,  $\sqrt{\ }$  (,  $\sqrt[3]{\ }$  (, Abs(, Pol(, Rec(,  $\int f(x) dx$ ,  $\Sigma(x, P(x), Q(x), R(x), \text{arg}(x, \text{Con})$  Not(, Neg(, det(, Trn(, Rnd(

Пример.  $sin 30 =$ 

$$
\overline{\text{LINE}}
$$

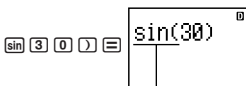

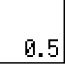

При нажатии на клавишу [sin] вводится «sin(».

• Обратите внимание, что порядок ввода в математическом формате отличается. Подробнее см. «Ввод в математическом формате» на стр. R-19.

### **Пропуск знака умножения**

В любом из следующих случаев можно опустить знак умножения (×).

- Перед открывающими круглыми скобками  $($  $)$ :  $2 \times (5 + 4)$  и т. д.
- Перед функцией со скобкой:  $2 \times \sin(30)$ ,  $2 \times \sqrt{ }$  (3) и т. д.
- Перед префиксным символом (но не знаком «минус»): 2 × h123 и т. д.
- Перед именем переменной, константой и случайным числом:  $20 \times A$ ,  $2 \times \pi$ ,  $2 \times i$  и т. д.

### **Закрывающие круглые скобки в конце выражения**

Закрывать скобки непосредственно перед нажатием на клавишу  $\equiv$  не обязательно. Подробнее см. «Пропуск закрывающих круглых скобок» на стр. R-26.

### **Отображение длинных выражений**

Дисплей рассчитан на одновременное отображение до 14 знаков. Ввод 15-го приводит к сдвигу выражения влево. В это время слева от выражения появляется индикатор  $\blacktriangleleft$ , указывающий, что левая часть выражения на дисплее не помещается.

Введенное выражение: 1111 + 2222 + 3333 + 444

Отображаемая часть:

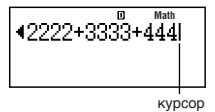

 $\bullet$  Когда на дисплее имеется индикатор  $\blacktriangleleft$ , нажатием на клавишу d можно сдвинуть выражение вправо и просмотреть левую, скрытую часть. При этом справа от выражения появится индикатор  $\blacktriangleright$  . Тогда можно с помощью клавиши  $\blacktriangleright$ переместить его обратно.

### **Число вводимых знаков (байт)**

• Одиночное выражение можно ввести длиной до 99 байт данных. Как правило, каждое действие клавишей занимает один байт. Функции, требующие двух нажатий на клавиши  $(\text{такие как } \overline{\text{Silm}})$   $(\text{sin}^{-1})$ ), также занимают только один байт. Обратите, однако, внимание, что при вводе функции в каждый элемент занимает больше одного байта. Подробнее см. «Ввод в математическом формате» на стр. R-19.

• Как правило, курсор ввода имеет на изображении дисплея вид прямой вертикальной (**I**) или горизонтальной (\_) мигающей черты. Если на ввод выражения остается не более 10 байт, об этом сообщается путем изменения формы курсора на **I**. Когда курсор приобретает форму **I**, завершить выражение в удобной точке и вычислить результат.

### **Исправление выражений**

В этом разделе объясняется, как исправлять выражение при его вводе. Порядок исправления зависит от заданного режима ввода: вставка или затирание.

#### **О режимах ввода вставки и затирания**

В режиме вставки отображаемые знаки сдвигаются влево, оставляя место для ввода следующего знака. В режиме затирания любой новый знак заменяет знак в месте нахождения курсора. Начальный режим ввода по умолчанию — вставка. При необходимости можно перейти на режим затирания.

- В режиме вставки курсор имеет вид вертикальной мигающей черты (**I**). В режиме затирания он имеет вид горизонтальной мигающей черты (-).
- Начальный режим ввода по умолчанию в строчном формате — режим вставки. Его можно заменить на режим затирания нажатием на клавиши [SHIFT] DEL] (INS).
- В математическим формате возможно использование только режима вставки. При нажатии на клавиши [SHFT] [DEL] (INS) в математическом формате режим вставки на режим затирания не переключается. Подробнее см. «Включение значения в функцию» на стр. R-21.
- При изменении линейного формата ввода-вывода на математический происходит автоматическое переключение на режим вставки.

### **Изменение только что введенных знака или функции**

**Пример.** Исправить выражение 369 × 13 на 369 × 12.

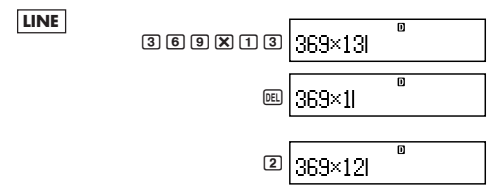

### **Удаление знака или функции**

**Пример.** Исправить выражение 369 × × 12 на 369 × 12.

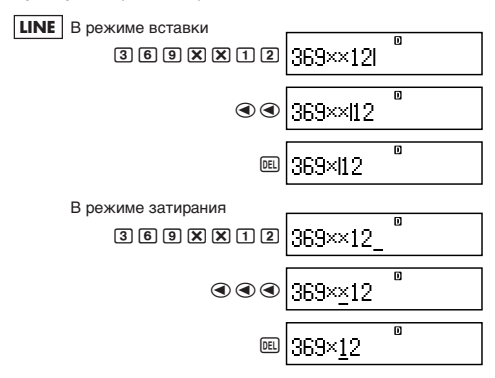

### **Исправление вычисления**

**Пример.** Исправить cos(60) на sin(60).

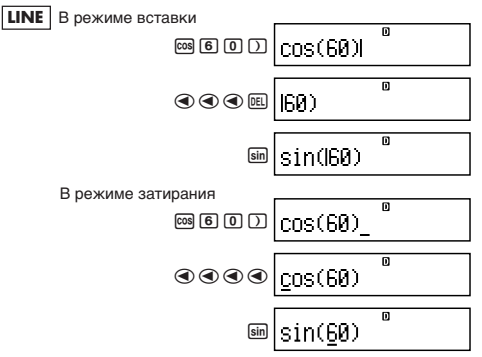

### **Вставка знаков в вычисление**

Это действие должно всегда выполняться в режиме вставки. С помощью клавиши ⊙ или ⊙ переместить курсор в место, куда нужно вставить новые знаки, и затем ввести их.

### $\blacksquare$  **Отображение места ошибки**

Если при нажатии на клавишу  $\equiv$  появляется сообщение об ошибке (такое как «Math ERROR» (математическая ошибка) или «Syntax ERROR» (синтаксическая ошибка)), нажать на клавишу  $\textcircled{a}$  или  $\textcircled{b}$ . На дисплее появится часть вычисления, в которой произошла ошибка, и в которой будет находиться курсор. Далее можно выполнить необходимые исправления.

**Пример.** При ошибочном вводе выражения 14 ÷ 0 × 2 = вместо  $14 \div 10 \times 2 =$ 

В режиме вставки выполнить следующие действия.

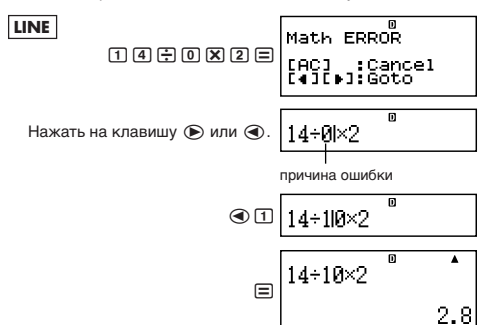

Можно также выйти из изображения с ошибкой нажатием на клавишу АС, что приведет к удалению всего вычисления.

### **В Ввод в математическом формате**

В математическом формате можно вводить и отображать дроби и некоторые функции в той же форме, в которой они встречаются в книгах.

#### *Внимание!*

- Для некоторых видов выражений формула может не помещаться по высоте на одну строку дисплея. Максимально допустимая высота формулы вычисления – два изображения дисплея (31 точка × 2). Если вводимое вычисление превышает допустимый предел по высоте, дальнейший ввод становится невозможным.
- Допускается вложение функций и круглых скобок. В случае превышения допустимого числа функций и (или) круглых скобок при их вложении дальнейший ввод становится невозможным. Если это происходит, разделить вычисление на части и вычислить каждую часть отдельно.

### **Функции и символы, которые можно вводить в математическом формате**

• В столбце «Число байт» приведено число байт памяти, требующееся для ввода функции (символа).

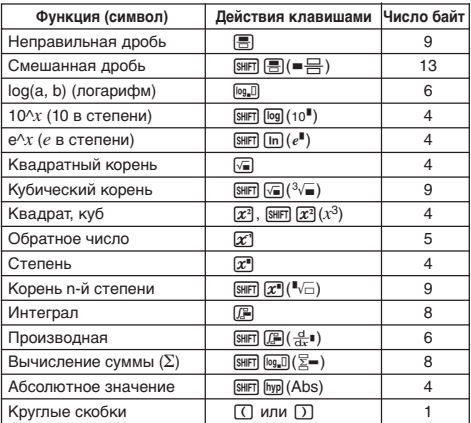

#### **Примеры ввода в математическом формате**

- Все следующие действия выполняются в математическом формате.
- При вводе в математическом формате обратите особое внимание на место и размер курсора на дисплее.

### **Пример 1.** Ввести  $2^3 + 1$

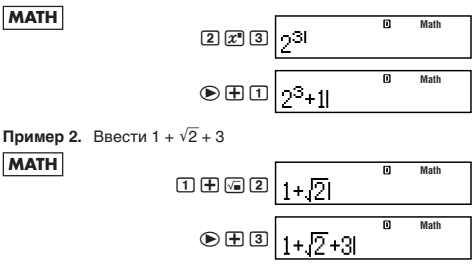

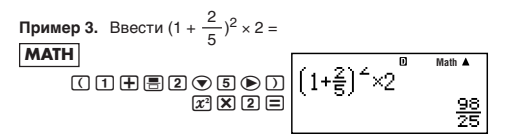

• При нажатии на  $\equiv$  и получении результата вычисления в математическом формате часть введенного выражения может оказаться округленной с недостатком, как показано на иллюстрации к примеру 3. Для просмотра всего введенного выражения снова нажать на клавишу **AC** и нажать на клавишу  $\bigcirc$ .

### **Включение значения в функцию**

В математическом формате можно включать часть введенного выражения (значение, выражение в круглых скобках и т. д.) в функцию.

**Пример.** Вставить часть выражения 1 + (2 + 3) + 4, заключенную в круглые скобки, под знак  $\sqrt{\ }$ .

#### **MATH**

Перевести курсо сюда.

$$
\begin{array}{c|c}\n & 1 + (2+3) + 4 \\
\hline\n & 0 & \text{Math} \\
\hline\n & 0 & \text{Math}\n\end{array}
$$

$$
\boxed{\text{SHE}} \, (\text{INS}) \left[ \frac{1 + 2 + 3 + 4}{1 + 2 + 3 + 4} \right]
$$

Форма курсора меняется на показанную здесь.

$$
\text{S} \left[ \frac{1 + \sqrt{(2+3)} + 4}{1 + \sqrt{(2+3)} + 4} \right]^{6} \text{Math}
$$

Выражение в круглых скобках вставляется под знак  $\sqrt{\ }$ .

- Если курсор находится слева не от открывающих круглых скобок, а от какого-либо значения или дроби, то в функцию будет включено указанное значение или дробь.
- Если курсор находится слева от функции, то в указанную функцию будет включена вся функция.

В нижеприведенных примерах показано, какие еще функции можно использовать аналогичным образом и на какие клавиши для этого нужно нажимать.

Исходное выражение  $1 + 2 + 3 + 4$ 

| Функция                 | Действия клавишами                                                              | Получаемое выражение         |
|-------------------------|---------------------------------------------------------------------------------|------------------------------|
| Дробь                   | 톱                                                                               | 1+ <del>"21</del> 3)+4       |
| log(a,b)                | $\lceil \log_n \Box \rceil$                                                     | $1+log_{10}((2+3))+4$        |
| Корень п-й<br>  степени | $SHIFJ$ $\mathcal{X}$ <sup>n</sup> $(\overline{\phantom{a}}\sqrt{\phantom{a}})$ | $1 + \frac{10}{12}$ (2+3) +4 |

### Исходное выражение  $\left[\right. + \left[\right. \right] \left(\right. \right. \left. \left. \right\vert \left. + \left. \right. \right] \left. \right) + 4$

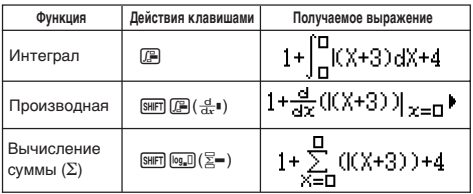

Значения можно включать также в следующие функции.  $\boxed{\text{SHIF}}$   $\boxed{\log}$  (10<sup> $\blacksquare$ </sup>),  $\boxed{\text{SHIF}}$   $\boxed{\text{In}}$  ( $e^{\blacksquare}$ ),  $\boxed{\text{SIF}}$ ,  $\boxed{\text{SHIF}}$   $\boxed{\text{SHIF}}$   $\boxed{\text{Npl}}$  (Abs)

### Отображение результатов вычислений с использованием  $\sqrt{2}$ ,  $\pi$  и др.

(в форме иррационального числа)

В математическом формате ввода-вывода можно задать отображение результатов вычислений с использованием выражений типа  $\sqrt{2}$  и  $\pi$  (в форме иррационального числа).

- Нажатие на клавишу  $\equiv$  после ввода вычисления обеспечивает вывод на дисплей результата в форме иррационального числа.
- Нажатие на клавиши [SHFT] [= после ввода вычисления обеспечивает вывод на дисплей результата в форме десятичного числа.

### Примечание

- В строчном формате ввода-вывода результаты вычисления всегда выводятся на дисплей в десятичной форме (форма иррационального числа невозможна) - как при нажатии на клавишу  $\equiv$ , так и при нажатии на клавиши  $\boxed{\equiv}$ .
- Условия отображения чисел, выраженных через  $\pi$  (т. е. в форме, при которой запись иррационального числа содержит л), совпадают с таковыми для преобразований С-Д. R-22

Подробнее см. «Использование преобразования С-Д» на стр.  $R-46$ 

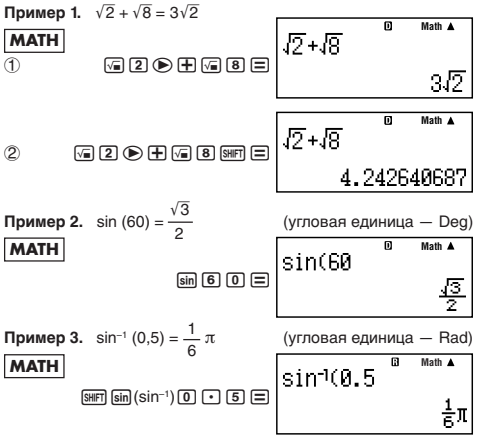

- Ниже приведены вычисления, результаты которых можно выразить через квадратный корень (т. е. в форме, при которой запись иррационального числа содержит знак  $\sqrt{\ }$ ).
	- а. Арифметические действия со значениями, содержащими знак радикала  $(\sqrt{\ })$ ,  $x^2$ ,  $x^3$ ,  $x^{-1}$
	- б. Вычисления тригонометрических функций
	- в. Вычисление абсолютных значений комплексных чисел
	- г. Отображение в режиме «СМРLX» значений в полярных координатах ( $r \nleq \theta$ )

Ниже приведены интервалы вводимых значений, результаты тригонометрических вычислений с которыми при отображении всегда выражаются через радикал.

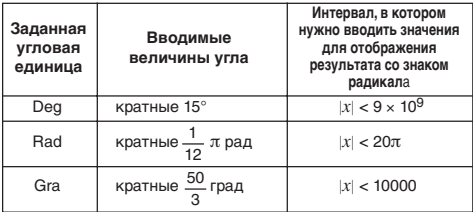

В случае вводимых значений, не входящих в указанные интервалы, результаты вычислений могут быть выражены в десятичной форме.

### Интервалы значений при вычислениях с квадратным корнем

#### Примечание

При выполнении вычислений с комплексными числами в режиме «СМРLX» на вещественную и мнимую части накладываются следующие условия.

Результаты со знаками радикала могут содержать до двух термов (целочисленный терм также считается за терм).

Результаты вычислений значений, выраженных через радикал, выражаются аналогично тому, как показано ниже.

$$
\pm a\sqrt{b}
$$
,  $\pm d \pm a\sqrt{b}$ ,  $\pm \frac{a\sqrt{b}}{c} \pm \frac{d\sqrt{e}}{f}$ 

Ниже приведены интервалы для каждого из коэффициентов  $(a, b, c, d, e, f).$ 

$$
1 \le a < 100, \ 1 < b < 1000, \ 1 \le c < 100
$$
\n
$$
0 \le d < 100, \ 0 \le e < 1000, \ 1 \le f < 100
$$

Пример.

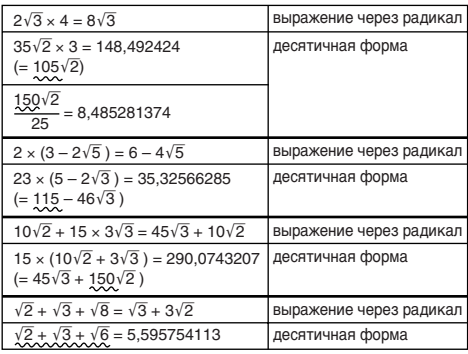

В приведенных примерах подчеркнуты те части, которые обуславливают применение десятичной формы.

#### Причины отображения результатов из приведенных примеров в десятичной форме

- Значение за пределами допустимого интервала

- Результат содержит больше двух термов

• Результаты, выраженные через радикал, приводятся к обшему знаменателю.

$$
\frac{a\sqrt{b}}{c} + \frac{d\sqrt{e}}{f} \rightarrow \frac{a'\sqrt{b} + d'\sqrt{e}}{c'}
$$

- $c'$  наименьшее общее кратное  $c$  и  $f$ .
- Так как результаты вычисления приводятся к общему знаменателю, они выражаются через радикал, даже если коэффициенты  $(a', c' \nmid d')$  выходят за пределы соответствующих интервалов коэффициентов  $(a, c, u, d)$ .

Пример.

\n
$$
\frac{\sqrt{3}}{11} + \frac{\sqrt{2}}{10} = \frac{10\sqrt{3} + 11\sqrt{2}}{110}
$$

• Результат отображается в десятичной форме и в том случае, когда три терма или более содержит какой-либо из промежуточных результатов.

Пример.

\n
$$
(1 + \sqrt{2} + \sqrt{3})(1 - \sqrt{2} - \sqrt{3})(= -4 - 2\sqrt{6})
$$
\n
$$
= -8.898979486
$$

• Если в ходе вычисления встречается терм, который не может быть выражен в виде корня  $(\sqrt{\ })$  или дроби, результат вычисления отображается в десятичной форме.

Пример.  $\lg$ 3 +  $\sqrt{2}$  = 1,891334817

### Основные вычисления

В этом разделе объясняется, как выполняются арифметические вычисления, вычисления с дробями, процентами и шестидесятеричными числами.

Все вычисления в этом разделе выполняются в режиме «COMP» (MODELTI).

### **• Арифметические вычисления**

Арифметические вычисления выполняются с помощью клавиш  $\boxed{+}$ ,  $\boxed{-}$ ,  $\boxed{\times}$   $\boxed{+}$ .

Пример.  $7 \times 8 - 4 \times 5 = 36$ 

**LINE** 

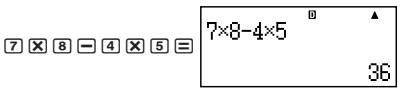

(COMP)

• Порядок действий определяется автоматически. Подробнее см. «Порядок действий» на стр. R-75.

### Число десятичных знаков и значащих цифр

Для результата вычисления можно задать фиксированное число десятичных знаков и значаших цифр.

Пример.  $1 \div 6 =$ 

### **LINE**

**LINE** 

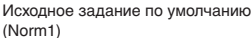

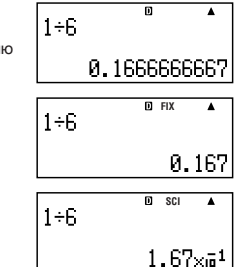

3 значашие цифры (Sci3)

3 десятичных знака (Fix3)

• Подробнее см. «Задание числа отображаемых цифр» на стр. R-13.

### Пропуск закрывающих круглых скобок

Ввод всех закрывающих круглых скобок () ) перед вводом знака равенства в конце вычисления ( $\equiv$ ) можно опустить.

Это справедливо только для строчного формата.

**Пример.** 
$$
(2 + 3) \times (4 - 1) = 15
$$

$$
\text{OR} \left( \text{PROOF} \right)
$$
\n
$$
\text{OR} \left( 2+3 \times (4-1) \right)
$$
\n
$$
\text{OR} \left( 1 \right)
$$

### Вычисления с дробями

Метод ввода дробей зависит от заданного формата ввода-**PLIPORS** 

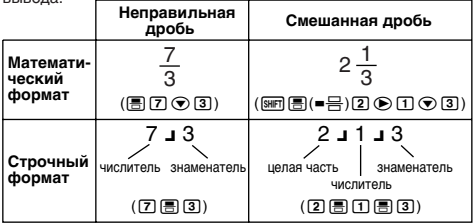

- По умолчанию дроби отображаются как неправильные.
- Перед выводом на дисплей результат вычисления дроби всегда сокрашается.

**Приложение**

$$
\frac{2}{3} + \frac{1}{2} = \frac{7}{6}
$$
  

$$
\text{4002} > 3\frac{1}{4} + 1\frac{2}{3} = 4\frac{11}{12} \text{ (Popmar oto6paxehnH } \text{qpo6e\textit{W}: ab/c)}
$$
  

$$
4 - 3\frac{1}{2} = \frac{1}{2} \text{ (Popmar oto6paxehnH } \text{qpo6e\textit{W}: ab/c)}
$$

- Когда общее число знаков в смешанной дроби (целое + знаменатель + числитель + знак разделителя) превышает 10, число автоматически преобразуется в десятичный формат.
- Результат расчета выражения, в которое входят как простые дроби, так и десятичные, всегда отображается в виде десятичной дроби.

### **Перевод смешанных дробей в неправильные и неправильных в смешанные**

При нажатии на клавиши (a <mark>-b ⇔ -d)</mark> происходит<br>переключение отображения смешанной дроби на отображение неправильной дроби и наоборот.

### **Перевод десятичных дробей в простые и простых в десятичные**

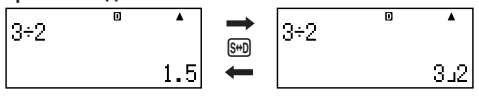

- Формат дроби зависит от заданного формата отображения дробей (неправильные дроби или смешанные).
- Если общее число знаков в смешанной дроби (целое + знаменатель + числитель + знак разделителя) превышает 10, перевод дроби из десятичного формата в смешанный невозможен.
- Подробнее о клавише [S+D] см. «Использование преобразования С—Д» на стр. R-46.

### **Вычисления с процентами**

Ввод значения и нажатие на клавиши [SHFT]  $\bigcirc$  (%) обеспечивает преобразование введенного значения в проценты.

### **Приложение**

 $\lt$  #003> 2 % = 0,02  $\left(\frac{2}{100}\right)$ 

$$
\langle \text{#004} \rangle \ 150 \times 20 \ \text{\%} = 30 \qquad \left( 150 \times \frac{20}{100} \right)
$$

<#005> Вычислить, сколько процентов от 880 составляет 660. (75 %)

<#006> Увеличить 2500 на 15 %. (2875)

<#007> Уменьшить 3500 на 25 %. (2625)

<#008> Уменьшить сумму 168, 98 и 734 на 20 %. (800)

- <#009> На сколько процентов увеличится масса образца с первоначальной массой 500 граммов, если к нему добавить 300 граммов? (160 %)
- <#010> На сколько процентов увеличится значение, если оно повысится с 40 до 46? До 48? (15 %, 20 %)

### **Вычисления с градусами, минутами и секундами (шестидесятеричными числами)**

Калькулятор позволяет производить вычисления в шестидесятеричной системе и преобразования шестидесятеричных чисел в десятеричные и наоборот.

### **Ввод шестидесятеричных чисел**

Ниже приведен синтаксис ввода шестидесятеричного числа.

{градусы} [...] {минуты} [...] {секунды}

**Приложение** <#011> ввести 2°0´30˝.

• Обратите внимание, что требуется обязательно вводить цифры для градусов и минут, даже если они составляют ноль.

### **Шестидесятеричные вычисления**

- При выполнении следующих типов шестидесятеричных вычислений результат получается шестидесятеричный.
	- Сложение и вычитание двух шестидесятеричных чисел
	- Умножение и деление шестидесятеричного числа на десятеричное и наоборот

**Приложение** <#012> 2°20´30˝ + 39´30˝ = 3°00´00˝

### **Преобразование шестидесятеричных чисел в десятеричные и наоборот**

Нажатие на клавишу **[...]** при выведенном на дисплей результате вычисления приводит к переключению числа с шестидесятеричного на десятичное или наоборот.

### **Приложение**

<#013> Перевести число 2,255 в шестидесятеричное.

### Использование в вычислениях составных выражений

С помощью двоеточия (:) можно объединить два и более выражения и выполнять их в последовательности справа налево нажатием на клавишу  $\equiv$ .

Пример. Составить из двух вычислений:  $3 + 3$  и  $3 \times 3$  составное выражение.

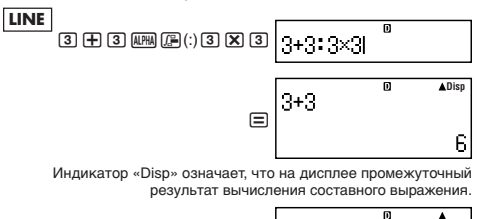

### Пользование памятью архива вычислений И ПОВТООНЫМ ВОСПООИЗВЕДЕНИЕМ

В памяти архива вычислений хранится перечень всех введенных и вычисленных выражений с их результатом.

Режимы, в которых можно пользоваться памятью архива: «COMP» (MODE [T]), «CMPLX» (MODE [2]), «BASE-N» (MODE [4])

#### Вызов содержимого из памяти архива вычислений

Для просмотра содержимого памяти архива вычислений в обратном порядке нажимать на клавишу (А). Архив вычислений показывает как выражения, так и результаты.

#### Пример.

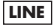

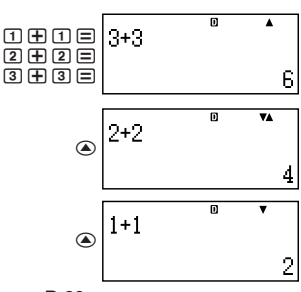

9

- Обратите внимание, что содержимое памяти архива вычислений удаляется при выключении калькулятора, при нажатии на клавишу [то переключении на режим вычислений или формат ввода-вывода, а также выполнении любой из операций сброса.
- Память архива вычислений ограниченна. Когда выполняемое вычисление приводит к переполнению памяти архива вычислений, самое старое вычисление автоматически удаляется для освобождения места для нового вычисления.

#### Функция повторного воспроизведения

Когда на дисплее имеется результат вычисления, можно нажать на клавишу [АС], нажать на клавишу ( или ( и внести изменения в выражение, использованное в предыдущем вычислении. В строчном формате выражение можно вывести на дисплей нажатием на клавишу → или →, не нажимая перед этим на клавишу [АС].

Приложение  $<\#014>$ 

### Пользование памятью калькулятора

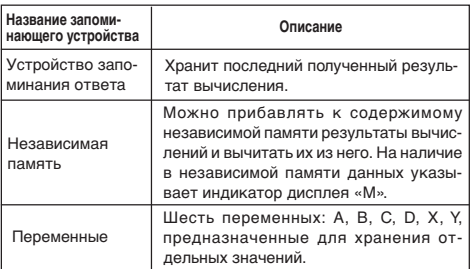

В этом разделе возможности использования памяти показаны на примере режима «СОМР» ([1000] [1]).

### • Устройство запоминания ответа (Ans)

### Краткий обзор устройства запоминания ответа

• Содержимое устройства запоминания ответа обновляется при выполнении вычисления с помощью любой из следующих клавиш:  $\equiv$ ),  $\boxed{\text{m}}$   $\equiv$ ),  $\boxed{\text{m}}$ ,  $\boxed{\text{m}}$   $\boxed{\text{m}}$   $\left(\text{M}-\right)$ ,  $\boxed{\text{RCL}}$ ,  $\boxed{\text{m}}$   $\boxed{\text{RCL}}$   $\left(\text{STO}\right)$ . Устройство запоминания ответа рассчитано на хранение до 15 цифр.

- Если при выполнении вычисления происходит ошибка, содержимое устройства запоминания ответа не обновляется.
- Содержимое устройства запоминания ответа сохраняется и при нажатии на клавишу [АС], изменении режима вычислений, выключении калькулятора.
- Если в результате вычисления в режиме «СМРLX» получается комплексное число, в устройстве запоминания ответа сохраняется как вещественная его часть, так и мнимая. Однако при переходе к другому режиму вычислений мнимая часть из устройства запоминания ответа будет удалена.

### Применение устройства запоминания ответа для выполнения последовательности вычислений

Пример. Поделить произведение 3 х 4 на 30.

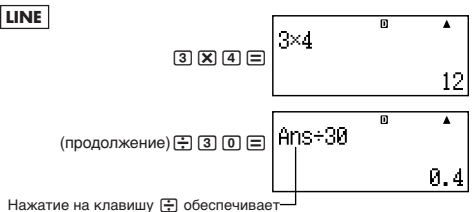

автоматический ввод команды «Ans».

• В вышеописанном случае второе вычисление нужно выполнить сразу после первого. Если содержимое устройства запоминания ответа нужно вызвать после нажатия на клавишу [АС], необходимо нажать на клавишу [Ans].

### Ввод содержимого устройства запоминания ответа в выражение

Пример. Выполнить вычисления, приведенные ниже:

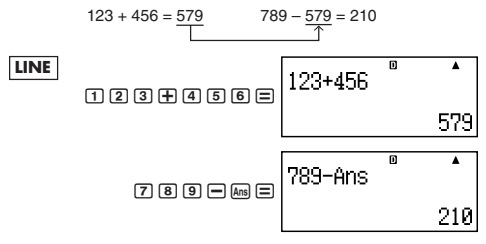

### **• Независимая память (М)**

Независимая память позволяет прибавлять результаты вычисления к ее содержимому, а также вычитать их из него. При наличии в независимой памяти значений на дисплее появляется индикатор «М».

### Краткий обзор независимой памяти

• Ниже приведен перечень действий, которые можно выполнять с использованием независимой памяти.

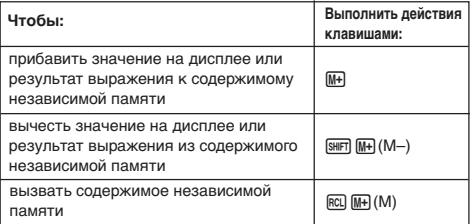

- Калькулятор также позволяет вставлять в вычисление переменную М, которая обеспечивает использование в этом месте вычисления содержимого независимой памяти. Ниже приведено действие клавишами для вставки переменной М. ALPHA M+1 (M)
- Когда содержимое независимой памяти отлично от нуля, в верхнем левом углу дисплея имеется индикатор «М».
- Содержимое независимой памяти сохраняется и при нажатии на клавишу [АС], изменении режима вычислений, выключении калькулятора.

### Примеры вычислений с применением независимой памяти

Если на дисплее высвечен индикатор «М», перед выполнением этого примера выполните действие, указанное в п. «Очистка независимой памяти»

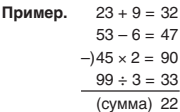

 $23000$  $53000$  $[4]$   $[5]$   $[X]$   $[2]$   $[3H]$   $[M+]$   $(M-)$  $00000$  $[RL]$   $[MP]$   $(M)$ 

### Очистка независимой памяти

Нажать на клавиши [O] [SHIFT] [RCL] (STO) [M+]. Происходит очистка независимой памяти. Индикатор «М» гаснет.

### $\blacksquare$  Переменные (А, В, С, D, X, Y)

### Краткий обзор переменных

• Калькулятор позволяет присвоить отдельное значение или результат вычисления переменной.

Пример. Присвоить результат вычисления 3 + 5 переменной А.  $\boxed{3}$  $\boxed{+}$  $\boxed{5}$  $\boxed{S}$  $\boxed{RIR}$  $\boxed{RC}$  $(STO)$  $\boxed{O}$  $(A)$ 

• Проверка значения переменной при необходимости выполняется в следующем порядке.

Пример. Вызвать значение переменной А.

 $[RC]$  $\overline{(-)}$  $(A)$ 

• Ниже показано, как переменные включать в выражения.

Пример. Умножить значение переменной А на значение переменной В.

 $\boxed{\text{ALPHA}} \overset{\text{(--)}}{(\text{--})} (A) \overset{\text{(--)}}{\times} \boxed{\text{ALPHA}} \overset{\text{(--)}}{[\text{--}]} (B) \overset{\text{(--)}}{(\text{--})}$ 

• Значение переменной сохраняется и при нажатии на клавишу АС, изменении режима вычислений, выключении калькулятора.

Приложение <#015>

### Удаление значения отдельной переменной

Нажать на клавиши [O] [SHFT] [RCL] (STO) и на клавишу с именем переменной, значение которой нужно удалить. Так, для удаления значения переменной А нажать на клавиши  $\boxed{0}$  [SHIFT] [RCL] (STO)  $\boxed{\leftarrow}$ ] (A).

### ■ Очистка всех запоминающих устройств

Очистка устройства запоминания ответа, независимой памяти и удаление значений всех переменных выполняется в следующем порядке.

Нажать на клавиши [SHFT] [9] (CLR) [2] (Memory) [=] (Yes)

• Для отказа от выполнения этого действия нажать не на клавишу □, а на клавишу [AC] (Cancel).

### Использование функции «CALC»

Функция «CALC» позволяет вводить выражение с переменными, присваивать им значения и выполнять вычисления.

Функцию «CALC» можно использовать в режимах «СОМР»  $(\overline{\text{MODE}}\ \boxed{\textbf{1}})$   $\text{M} \triangleleft \text{CMPLX} \times (\overline{\text{MODE}}\ \boxed{\textbf{2}})$ .

### ■ Выражения, для которых можно использовать функцию «CALC»

Ниже перечислены типы выражений, для которых можно использовать функцию «CALC». **B-33** 

#### • Выражения с переменными

Пример.  $2X + 3Y$ . 5В + 3*i*.  $2AX + 3BY + C$ 

#### • Составные выражения

Пример.  $X + Y : X (X + Y)$ 

#### • Выражения, в левой части которых содержится только одна переменная

Пример. {переменная} = {выражение}

Часть выражения справа от знака «=» (введенного с помощью клавиш **[ALPHA]** [CALC] (=)) может содержать другие переменные. Пример.  $Y = 2X$ .  $A = X^2 + X + 3$ 

### ■ Примеры вычислений с применением функции «CALC»

Для применения функции «CALC» после ввода выражения нажать на клавишу [сл.с].

### Пример. **LINE**

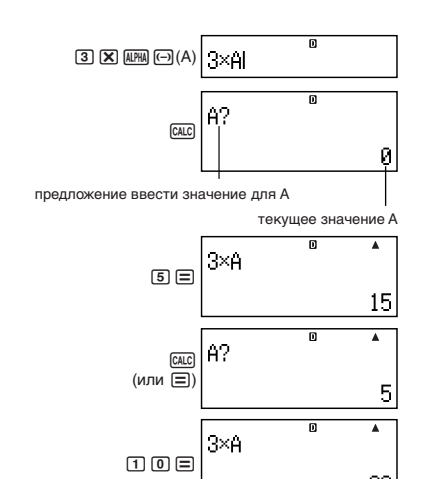

30

- Для выключения функции «CALC» нажать на клавишу [АС].
- Если используемое выражение содержит более одной переменной, предложение ввода появляется для каждой из них.
#### Приложение

- <#016> Вычислить выражение  $an +1 = an + 2n$  (а1 = 1) по мере изменений значения от а2 до а5. (Результаты: а2 = 3,  $a3 = 7$ ,  $a4 = 13$ ,  $a5 = 21$ )
	- $*1$ переменной а1 присваивается 1.
	- $*2$  $n$  присваивается 1. \*3 значение а2
	- \*4 присваивается значение переменной а2.
	- $*5$  $n$  присваивается 2.  $*6$  значение аз
	- $*7$  значение а4  $*8$  значение а5

#### Использование функции «SOLVE» (COMP)

Функция «SOLVE» предназначена для решения уравнений методом приближений Ньютона.

Функция «SOLVE» используется только в режиме «COMP»  $(mobel (T)).$ 

# ■ Правила работы с уравнениями при использовании функции «SOLVE»

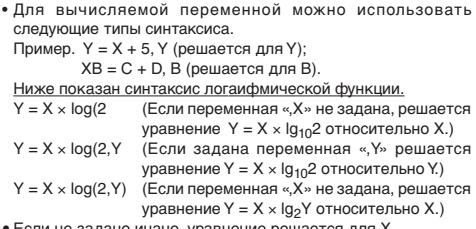

- ли не задано иначе, уравнение решается для X. Пример.  $Y = X + 5$ ,  $X = sin(M)$ ,  $X + 3 = B + C$ ,  $XY + C$  (рассматривается как  $XY + C = 0$ ).
- Функция «SOLVE» неприменима для решения уравнений с интегралами, производными, функциями:  $\Sigma$ (, Pol(, Rec(, a также составными выражениями.
- Если вычисляемая переменная в решаемое выражение не включена, возникает ошибка в переменной (Variable ERROR).

# Примеры применения функции «SOLVE»

**Пример.** Решить уравнение  $y = ax^2 + b$  для  $x$  при  $y = 0$ ,  $a = 1$ .  $h - -2$ 

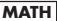

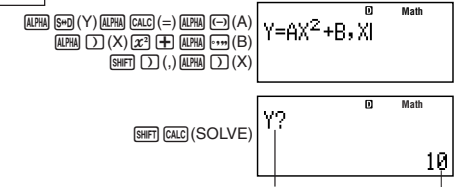

предложение ввести значение для У

текущее значение \

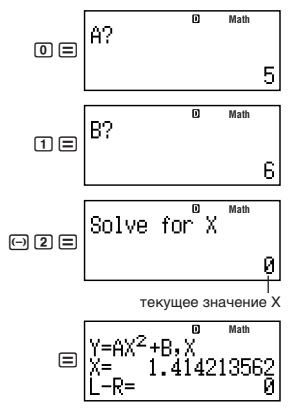

изображение с решением

• Для прерывания работы функции «SOLVE» нажать на клавишу AC. Выполняемый функцией «SOLVE» расчет немедленно прекращается.

#### Меры предосторожности при использовании функции «SOLVE»

- Функция «SOLVE» при некоторых начальных (принятых) значениях решения не дает. В подобном случае попробуйте ввести другое исходное значение вычисляемой переменной.
- В некоторых случаях несмотря на то, что решение существует, функция «SOLVE» его может не найти.
- Поскольку функция «SOLVE» основана на методе Ньютона, даже при нескольких имеющихся корнях возвращается только ОДИН ИЗ НИХ.
- Вследствие некоторых особенностей метода Ньютона бывает трудновыполнимым расчет следующих функций:
	- периодических (напр.,  $v = sin(x)$ ):
	- с большим ЙУлом наклона (напр.,  $y = e^x$ ,  $y = 1/x$ );
	- разрывных (напр.,  $y = \sqrt{x}$ ).

Содержание изображения с решением

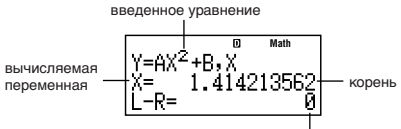

результат в форме «(левая сторона) - (правая сторона)»

• Результат в форме «(левая сторона) - (правая сторона)» отображается, когда полученный корень присвоен вычисляемой переменной. Чем ближе это значение к нулю. тем выше точность полученного решения.

#### Изображение для продолжения

Функция «SOLVE» выполняет сходимость заданное число раз. Если решение не находится, на дисплее появляется изображение с предложением продолжить вычисление: «Continue: [=]».

Для продолжения нажать на клавишу [=], для отмены действия функции «SOLVE» - на клавишу [АС].

#### Приложение

- <#017> Решить уравнение  $y = x^2 x + 1$  для  $x$  при  $y = 3, 7, 13$ и 21. (Корни:  $x = 2, 3, 4, 5,$  при  $y = 3, 7, 13, 21$  соответственно)
	- \*1 Переменной У присваивается значение 3.
	- \*2 Переменной Х присваивается исходное значение 1.

# Вычисления с функциями

В этом разделе объясняется, как пользоваться встроенными функциями калькулятора.

Возможность применения той или иной функции зависит от используемого режима вычислений. Объяснения в этом разделе касаются главным образом функций, доступных во всех режимах вычислений. Все вычисления в этом разделе показаны на примере режима «СОМР» ([1006] [1]).

• Для некоторых функций вычисления могут выводиться на дисплей через некоторое время. Перед выполнением очередного действия обязательно подождите, пока не завершится текущее. Продолжающееся действие можно прервать нажатием на клавишу [АС].

# $\blacksquare$  Число  $\pi$  и основание натурального логарифма е

В вычисление можно вводить число  $\pi$  и основание натурального погарифма е.

Ниже показано, какие действия клавишами нужно выполнить для ввода л и е, и какие значения для них используются в калькуляторе.

 $\pi = 3,14159265358980$  (SHFT  $\overline{x10^2}(\pi)$ )  $e = 2.71828182845904$  (APHA)  $\overline{x10^2}(e)$ )

• л и е в можно использовать в любом режиме вычислений кроме «BASE-N».

# Пригонометрические и обратные тригонометрические функции

- Тригонометрические и обратные тригонометрические функции могут использоваться в режимах вычислений «СОМР», «STAT», «EQN», «MATRIX», «TABLE» и «VECTOR», Они могут также использоваться и в режиме «СМРЦХ», но только если для их аргументов не используются комплексные числа.
- При вычислениях с тригонометрическими и обратными тригонометрическими функциями используется угловая единица, заданная по умолчанию. Перед выполнением вычисления обязательно задайте нужную угловую единицу по умолчанию. Подробнее см. «Задание угловой единицы по умолчанию» на стр. R-12.

 $\langle 4018 \rangle$  sin 30 = 0,5, sin<sup>-1</sup>0,5 = 30 Приложение

# ■ Гиперболические и обратные гиперболические функции

Гиперболические и обратные гиперболические функции могут использоваться в тех же режимах, что и тригонометрические. При нажатии на клавишу [пр] на дисплее появляется меню функций. Нажать на клавишу с цифрой, соответствующей нужной функции.

 $\lt$ #019> sinh 1 = 1,175201194, cosh<sup>-1</sup> 1 = 0 Приложение

# Преобразование вводимого значения в угловую единицу, заданную по умолчанию

После ввода значения нажатием на клавиши [SHIFT] [Ans] (DRG▶) вывести на дисплей меню задания угловой единицы, показанное ниже. Нажать на цифровую клавишу, соответствующую угловой единице вводимого значения. Оно автоматически преобразуется в угловую единицу, заданную по умолчанию.

$$
\begin{vmatrix}\n\mathbf{1} & \mathbf{1} & \mathbf{0} & \mathbf{0} \\
\mathbf{0} & \mathbf{1} & \mathbf{0} & \mathbf{0}\n\end{vmatrix}
$$

Пример. Перевести следующие значения в градусы.

$$
\frac{\pi}{2} \text{ рад} = 90^\circ, 50 \text{ град} = 45^\circ
$$

При выполнении следующих действий подразумевается, что по умолчанию задана угловая единица градус.

<#020> соs ( $\pi$  рад) = -1, соs (100 град) = 0  $\angle$ #021>  $\cos^{-1}(-1) = 180$ <br> $\cos^{-1}(-1) = \pi$ 

# ■ Экспоненциальные и логарифмические **функции**

- Экспоненциальные и логарифмические функции могут использоваться в тех же режимах, что и тригонометрические.
- Для логарифмической функции «log(» основание *m* задается с помощью синтаксиса « $log(m, n)$ ». При вводе единственного значения для вычисления используется основание 10.
- « $\ln(w \Delta x)$ нкция натурального логарифма с основанием е.
- В математическом формате для ввода выражения в форме «logmn» можно также использовать клавишу [09,0]. Подробнее см. Приложение <#022>. Обратите внимание, что при вводе с помощью клавиши [09,0] нужно ввести основание (основание  $m$ ).

#### $<\#023>$  -  $<\#025>$ Приложение

\*1 Если основание не задано, используется основание 10 (десятичного логарифма).

# ■ Степенные функции и функции корня n-й степени

- Степенные функции и функции корня n-й степени могут использоваться в режимах вычислений: «СОМР», «STAT», «EQN», «MATRIX», «TABLE» и «VECTOR».
- Функции  $X^2$ ,  $X^3$ ,  $X^{-1}$  могут использоваться в вычислениях с комплексными числами в режиме «СМРLХ», причем комплексные числа в качестве аргументов также можно использовать.
- Функции Х<sup>и</sup>,  $\sqrt{\phantom{a}}$  (,  $3\sqrt{\phantom{a}}$  ( и  $\sqrt{\phantom{a}}$  ( в режиме «СМРLХ» могут использоваться, только если в качестве аргументов комплексные числа не используются.

Приложение <#026> - <#030>

# ■ Интегральные вычисления

Калькулятор выполняет интегрирование по методу численного интегрирования Гаусса - Кронрода.

 $f(f(x), a, b, tol)$ 

- $f(x)$  функция X (Все переменные, отличные от X, рассматриваются как константы.)
- $a$  нижний предел интегрирования
- $h$  верхний предел интегрирования
- $tol$  интервал допуска (формат ввода-вывода строчный)
- Задание интервала допуска можно опустить. В этом случае используется значение по умолчанию  $1 \times 10^{-5}$ .
- Функции  $\int$ (,  $d/dx$ (, Pol(, Rec( и  $\Sigma$ ( не могут использоваться в качестве  $f(x)$ ,  $a, b$ , и tol.
- Интегрирование возможно только в режиме «СОМР».
- При  $f(x)$  < 0 в интервале интегрирования, не противоречащем  $a \le x \le b$ , результат интегрирования будет отрицательный. Пример.  $[(0.5X^2 - 2, -2, 2) = -5.3333333333]$
- Если интегрирование заканчивается без выполнения условия окончания, возникает ошибка блокировки по времени «Time Out»
- При выполнении интегрирования с тригонометрическими функциями в качестве угловой единицы по умолчанию задавать радиан (Rad).
- Интегрирование может требовать много времени.
- При меньшем значении  $tol$  достигается более высокая точность, но и времени на вычисление требуется больше. Значение *tol* залавайте не меньше 1  $\times$  10<sup>-14</sup>.
- Вводить значение  $tol$  в математическом формате невозможно.
- В результатах интегрирования возможны большие ошибки, причем ошибки могут возникать из-за типа интегрируемой функции, наличия положительных и отрицательных областей в интервале интегрирования, а также из-за интервала.
- При нажатии на клавишу [АС] интегрирование прерывается.

#### Советы по повышению точности интегрирования

• Когда периодический характер функции или интервал интегрирования обусловливает наличие положительных и отрицательных значений функции  $f(x)$ 

Выполнить раздельное интегрирование для каждого периода или для положительной и отрицательной частей и объединить результаты.

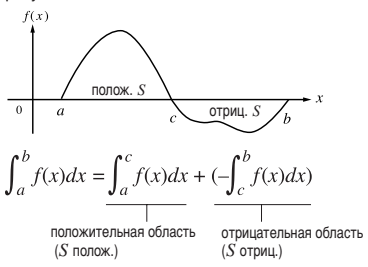

• Когда интегрируемые значения сильно колеблются незначительных сдвигов вследствие B пределах интегрирования

Поделить интервал интегрирования на части (так, чтобы области больших флуктуаций были поделены на небольшие части), выполнить интегрирование каждой части и объединить результаты.

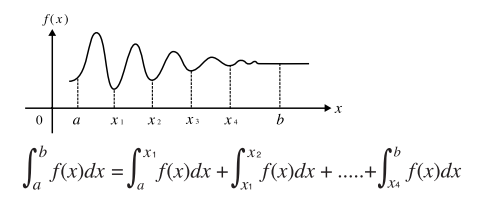

Приложение

 $\lt$ #031>  $\int (\ln(x), 1, e) = 1$  $\langle 4032 \rangle$   $\int \left( \frac{1}{2}, 1, 5, 1 \times 10^{-7} \right) = 0.8$ 

(значение tol не задано)

# ■ Дифференциальные вычисления

Дифференциальные вычисления выполняются путем аппроксимации производной на основе аппроксимации центральными разностями.

 $d/dx(f(x), a, tol)$ 

- $f(x)$  функция X (Все переменные, отличные от X, рассматриваются как константы.)
- ввести значение для задания точки для которой  $\overline{a}$ нужно получить производную (точка дифференцирования)

 $tol$  – интервал допуска (формат ввода-вывода – строчный)

- Задание интервала допуска можно опустить. В этом случае используется значение по умолчанию  $1 \times 10^{-10}$ .
- Функции  $\int (, \frac{d}{dx} (, Pol), Rec)$  и  $\Sigma$ ( не могут использоваться в качестве  $f(x)$ , *а* и *tol*.
- Дифференцирование возможно только в режиме «СОМР».
- При выполнении дифференцирования с тригонометрическими функциями в качестве угловой единицы по умолчанию задавать радиан (Rad).
- Если дифференцирование заканчивается без выполнения условия окончания, возникает ошибка блокировки по времени (Time Out).
- При меньшем значении  $tol$  достигается более высокая точность, но и времени на вычисление требуется больше. Значение *tol* задавайте не меньше  $1 \times 10^{-14}$ .
- $\bullet$  Вводить значение  $tol$  в математическом формате невоз-**МОЖНО**
- По следующим причинам возможны неточные результаты и ошибки:
	- наличие точек разрыва значений  $x$ ;
	- наличие резких изменений значения  $x$ ;
	- включение точек локального максимума и локального минимума в множество значений х;
	- включение в множество значений  $x$  точки перегиба;
	- включение в множество значений  $x$  точек, для которых производная отсутствует;
	- результаты дифференциальных вычислений, близкие к нулю.
- При нажатии на клавишу [АС] дифференцирование прерывается.

#### Приложение

<#033> Определить  $f'(\frac{\pi}{2})$  для  $f(x) = \sin(x)$ 

(значение tol не задано)

 $\leq$ #034>  $\frac{d}{dx}(3x^2 - 5x + 2, 2, 1 \times 10^{-12}) = 7$ 

#### **• Суммирование**

Функция Σ(позволяет получить сумму введенного выражения  $f(x)$  для определенного интервала. Вычисления сумм выполняются по следующей формуле.

 $\Sigma(f(x), a, b) = f(a) + f(a + 1) + \dots + f(b)$ 

- $f(x)$  функция X (Все переменные, отличные от X. рассматриваются как константы.)
- $a -$ начальная точка интервала вычисления
- $h$  конечная точка интервала вычисления
- а и  $b -$  целые числа в интервале -1  $\times$  10<sup>10</sup> <  $a \leq b$  <  $1 \times 10^{10}$
- Шаг вычисления фиксирован и составляет 1.
- Функции  $\int (, \frac{d}{dx} \int, \text{Pol}(, \text{Rec}(x \Sigma))$  не могут использоваться в качестве  $f(x)$ ,  $a \vee b$ .
- При нажатии на клавишу [ Осуммирование прерывается.

Приложение <#035>  $\Sigma$  (X + 1, 1, 5) = 20

Преобразование прямоугольных и полярных координат

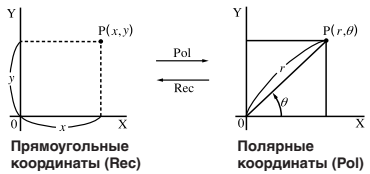

• Преобразование координат возможно в режимах вычислений «СОМР», «STAT», «МАТRIX» и «VECTOR».

#### Преобразование в полярные координаты (Pol)

Х- задает значение прямоугольной координаты Х  $Pol(X, Y)$ Y-задает значение прямоугольной координаты Y

- Результат вычисления  $\theta$  отображается в интервале -180° <  $\theta \leq 180^{\circ}$ .
- Результат вычисления  $\theta$  отображается в угловых единицах, заданных по умолчанию.
- Результат вычисления r присваивается переменной X, результат вычисления  $\theta$  – Y.

 $R - 43$ 

#### Преобразование в прямоугольные координаты (Rec)

 $Rec(r, \theta)$ 

 $r$  - задает значение полярной координаты  $r$  $\theta$ – задает значение полярной координаты  $\theta$ 

- Вводимое значение  $\theta$  рассматривается как угловое значение в соответствии с угловой единицей, заданной по умолчанию.
- Результат вычисления  $x$  присваивается переменной  $X$ , результат вычисления  $y - Y$ .
- При выполнении преобразования координат не отдельно, а в составе выражения вычисление выполняется только по первому значению (r или X), полученному в результате преобразования.

Пример. Pol  $(\sqrt{2}, \sqrt{2}) + 5 = 2 + 5 = 7$ 

Приложение <#036> - <#037>

# ■ Другие функции

В этом разделе объясняется, как использовать функции. показанные ниже.

 $!.$  Abs( $.$  Ran# $.$   $nPr.$   $nCr.$  Rnd(

• Эти функции могут использоваться в тех же режимах, что и тригонометрические. Функции Abs( и Rnd( могут также использоваться в вычислениях с комплексными числами в режиме «СМРLХ».

# Факториал (!)

Эта функция позволяет получить факториал значения, равного нулю или целому положительному числу.

**Приложение**  $\left| \begin{array}{c} 2.4038 \times 10^{-11} \\ 2.4038 \times 10^{-11} \end{array} \right|$ 

# Вычисление абсолютного значения (Abs)

При вычислении вещественного числа эта функция дает абсолютное значение.

**Приложение** <#039> Abs  $(2 - 7) = 5$ 

# Случайное число (Ran#)

Эта функция генерирует псевдослучайное число меньше 1, состоящее из 3 цифр.

#### Приложение

<#040> Генерировать три случайных числа из 3 цифр.

Случайные десятичные числа из 3 цифр преобразуются в целые 3-значные числа путем умножения на 1000. Обратите внимание, что значения приведены здесь только в качестве примера. На практике числа, генерированные калькулятором будут каждый раз различны.

# Перестановка (nPr) и комбинация (nCr)

Эти функции позволяют выполнять перестановочные и комбинаторные вычисления.

 $n$  и  $r$  должны быть целыми числами в интервале  $0 \le r \le n < 1$  x  $10^{10}$ 

#### Приложение

<#041> Сколько перестановок с 4 людьми и комбинаций из 4 человек возможны в группе из 10 человек?

#### Функция округления (Rnd)

Функция обеспечивает округление чисел и результатов выражений в аргументах функций до числа значащих цифр, определяемого числом задания отображаемых цифр.

Режим задания отображаемых цифр - Norm 1 или Norm 2 Мантисса округляется до 10 цифр.

Режим задания отображаемых цифр - Fix или Sci

Число округляется до заданного числа цифр.

Пример.  $200 \div 7 \times 14 = 400$ 

**LINE** (Задаются три десятичных знака.)  $[SHFT]$  (MODE)  $[6]$   $(Fix)$   $[3]$ 

(Вычисление выполняется во внутреннем режиме с использованием 15 разрядов.)

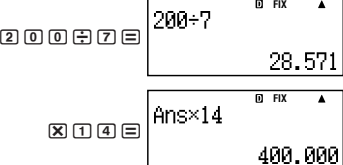

Далее показано то же вычисление, но с округлением.

$$
\text{200B2} \equiv \begin{bmatrix} 200 \div 7 & 0 & \text{ex} \\ 200 & 0 & 28.571 \end{bmatrix}
$$

(Значение округляется до заданного числа цифр.)

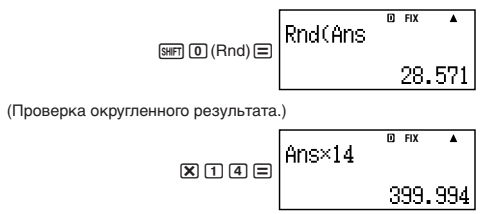

# Практические примеры

Приложение

 $\langle 4042 \rangle$   $\int_0^{\pi} (\sin X + \cos X)^2 dX = \pi$  $(tol$  не задан)

<#043> Убедиться, что обе части следующего уравнения равны:

$$
e = \sum_{n=0}^{\infty} \frac{1}{n!}
$$

# Преобразование значений на дисплее

С помошью описанных в этом разделе вариантов порядка действий можно преобразовывать представление значения на дисплее в техническое, а также преобразовывать значения из стандартной формы в десятичную и наоборот.

# Использование технического представления

Простое действие клавишей преобразовывает представление значения на дисплее в техническое.

# Приложение

- <#044> Преобразовать значение 1234 в техническое представление, сдвигая десятичную запятую вправо
- <#045> Преобразовать значение 123 в техническое представление, сдвигая десятичную запятую влево

# ■ Использование преобразования С-Д

Преобразование С-Д можно использовать для преобразования десятичной формы (Д) в стандартную (С) (дробь, л) и наоборот.

# **Форматы, допустимые в преобразовании С—Д**

Преобразование С—Д может использоваться для преобразования десятичной формы результата вычисления в одну из форм, перечисленных ниже. Повторное выполнение преобразования С—Д приводит к переводу в исходную десятичную форму.

#### *Примечание*

- При преобразовании из десятичной формы в стандартную калькулятор автоматически задает вид стандартной формы. Вы сами задать вид стандартной формы не можете.
	- Дробь Результат преобразования (неправильная дробь или смешанная) определяется заданным форматом отображения дроби.
	- $\pi$  Допустимы следующие формы выражений с  $\pi$ . Это справедливо только для математического формата.

 $n\pi$  ( $n$  — целое)

 $\frac{d}{c}$ π или  $a\frac{b}{c}$ π (в зависимости от заданного формата<br>отображения дроби)

- Преобразования в дробную форму  $\pi$  возможны только для результатов обратных тригонометрических функций и значений, обычно выражаемых в радианах.
- После получения результата, выраженного через квадратный корень, его можно преобразовать в десятичную форму нажатием на клавишу [SHD]. Результат, полученный изначально в десятичной форме, выразить через квадратный корень нельзя.

# **Примеры преобразований С—Д**

Обратите внимание, что на преобразование С—Д может уходить некоторое время.

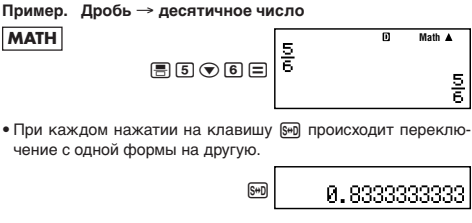

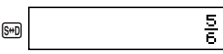

<#046> дробь с  $\pi$  → десятичное число <#047> с радикалом-> десятичное число

# Вычисления с комплексными числами

Калькулятор рассчитан на выполнение следующих действий с комплексными числами.

- Сложение, вычитание, умножение, деление
- Вычисление аргументов и абсолютных значений
- Вычисление обратных чисел, возведение в квадрат и куб
- Вычисление сопряженных комплексных чисел

Все вычисления в этом разделе выполняются в режиме «CMPLX» (MODE 2).

Приложение <#048>  $(1 + 3i) \div (2i) = \frac{3}{2} - \frac{1}{2}i$ 

# Ввод комплексных чисел

• В режиме «СМРLX» функция клавиши [NG] меняется на ввод мнимого числа і. В этом разделе клавиша Е обозначается как [i]. Она используется при вводе комплексного числа формата  $a + bi$ . Нижеприведенное действие клавишами показывает, как ввести, например, число 2 + 3*i*.

$$
\boxed{2 \boxplus \boxdot \boxdot \underbrace{2+3i}^{\text{CMPLX}} \quad \text{on} \quad \text{Math}}
$$

(CMPLX)

• Комплексные числа можно также вводить с помошью полярных координат  $(r \leq \theta)$ . Нижеприведенное действие клавишами показывает, как ввести, например, число  $5 \angle 30$ .

• В качестве угловой единицы для ввода аргумента  $\theta$  и отображения результата используется угловая единица, заданная по умолчанию.

# ■ Формат отображения результата вычисления

На дисплее вычисления с комплексными числами отображаются в прямоугольных или полярных координатах. Формат координат можно выбрать при настройке калькулятора. Подробнее см. «Задание формата отображения комплексных чисел» на стр. R-14.

# **Примеры выражения результатов вычислений в прямоугольных координатах (***a* **+** *bi***)**

Пример 1.  $2 \times (\sqrt{3} + i) = 2\sqrt{3} + 2i = 3,464101615 + 2i$ 

**MATH**

2\*(!3e+i)= **CMPLX Math**

• В строчном формате вещественная и мнимая части отображаются в разных строках.

| Пример 2.                                                                                         | $\sqrt{2} \neq 45 = 1 + i$ | (yrrobaa e djuhulua – Deg) |   |        |
|---------------------------------------------------------------------------------------------------|----------------------------|----------------------------|---|--------|
| MATH                                                                                              | Cauchy                     | Chruz                      | Q | Mani A |
| Ca. [2] $\bigcirc$ [S] $\bigcirc$ [C] $\bigcirc$ [S] $\bigcirc$ [C] $\bigcirc$ [C] $\bigcirc$ [D] |                            |                            |   |        |
| 1 + i                                                                                             |                            |                            |   |        |

**Примеры выражения результатов вычислений в** полярных координатах ( $r \nleq \theta$ )

**Пример 1.**  $2 \times (\sqrt{3} + i) = 2\sqrt{3} + 2i = 4 \angle 30$ 

(угловая единица — Deg)

**MATH**  $2X0430H10E$ 

$$
\begin{bmatrix} \frac{\text{CMPLX} & \text{10} & \text{Math A}}{2 \times ( \sqrt{3} + i )} \\ 4 \angle 30 \end{bmatrix}
$$

• В строчном формате вещественная и мнимая части отображаются в разных строках.

**Пример 2.** 1 + *i* = √2  $\angle$  45 (угловая единица − Deg) **MATH**  $\bigoplus$   $\bigoplus$   $\bigoplus$   $\bigoplus$   $\bigoplus$   $\bigoplus$ **CMPLX D** 

• Аргумент  $\theta$  выводится в интервале –180°<  $\theta \le 180$ °.

# **Задание формата отображения результата вычисления**

Параметры отображения комплексных чисел можно проигнорировать путем задания формата для вывода на дисплей результатов вычисления.

- Чтобы задать в качестве формата результата вычисления прямоугольные координаты, выполните в конце вычисления действие клавишами  $\boxed{\text{snr}}$  $\boxed{2}$  $(\text{CMPLX})\boxed{4}$  $(\blacktriangleright a+b\textit{i})$ .
- Чтобы задать в качестве формата результата вычисления полярные координаты, выполните в конце вычисления действие клавишами  $\boxed{3}$ (CMPLX) $\boxed{3}$ ( $\blacktriangleright$ r∠  $\theta$ ).

Приложение

# ■ Сопряженные комплексные числа (Conia)

Для получения сопряженного комплексного числа используется следующее действие.

 $[SHFT]$   $[2]$  (CMPLX)  $[2]$  (Conig)

#### Приложение

<#050> Определить комплексное число, сопряженное числу 2  $+3i$ 

# • Абсолютное значение и аргумент (Abs, arg)

Получить абсолютное значение (IZI) и аргумент (arg) на гауссовой плоскости для комплексного числа формата  $Z = a + bi$ можно в следующем порядке.

[SHIFT] [hyp] (Abs); [SHIFT] [2] (CMPLX) [1] (arg)

#### Приложение

 $\lt$ #051> Получить абсолютное значение и аргумент числа 2 +  $2i$ 

\*1 абсолютное значение \*2 аргумент

#### Статистические вычисления **(STAT**

Все вычисления в этом разделе выполняются в режиме «STAT» (MODE 3).

#### Выбор вида статистических вычислений

В режиме «STAT» вывести на дисплей изображение для выбора вида статистических вычислений.

# ■ Виды статистических вычислений

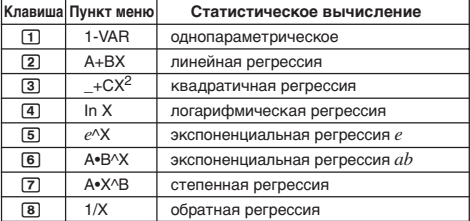

# **Ввод элементов выборки**

# **Вывод на дисплей изображения для изменений в режиме «STAT»**

Изображение для изменений в режиме «STAT» появляется после входа в режим «STAT» из другого режима. Меню «STAT» используется для выбора вида статистических вычислений. Для вывода на дисплей изображения для изменений в режиме «STAT» при нахождении в другом изображении этого же режима нажать на клавиши [SHF] [1] (STAT) [2] (Data).

### **Изображение для изменений в режиме «STAT»**

Изображение для изменений в режиме «STAT» имеет два формата, зависящие от выбранного вида статистического вычисления.

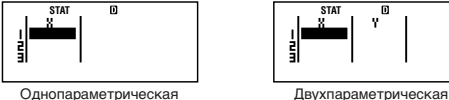

статистика статистика

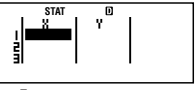

• Первая строка изображения для изменений в режиме «STAT» показывает значение для первого элемента выборки или значения для первой пары элементов выборки.

# **Столбец «FREQ» (частота)**

В случае включения статистического дисплея на изображении для настройки калькулятора, на изображении для изменений в режиме «STAT» будет также включен столбец, помеченный как «FREQ».

Этот столбец используется для задания частоты значения каждого элемента (числа раз, которое один и тот же элемент выборки появляется в группе данных).

# **Правила ввода элементов выборки на**

# **изображении для изменений в режиме «STAT»**

• Вводимые данные помещаются в ячейку, в которой находится курсор. Перемещение курсора между ячейками осуществляется клавишами управления курсором.

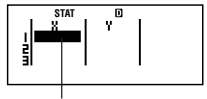

курсор

• На изображении для изменений в режиме «STAT» можно вводить те же значения и выражения, что и в режиме «COMP» в строчном формате.

- Нажатие на клавишу [АС] при вводе данных приводит к отмене ввода этих данных.
- После ввода значения нажмите  $\equiv$ . Значение регистрируется. и на дисплей выводится до шести его цифр из выбранной на данный момент ячейки.
- Пример. Ввести в ячейку Х1 значение 123,45.

(Перевести курсор в ячейку X1.)

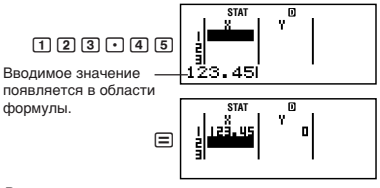

Регистрация значения вызывает перемещение курсора в соседнюю ячейку снизу.

# Меры предосторожности при вводе значений на изображении для изменений в режиме «STAT»

• Число строк в изображении для изменений в режиме «STAT» (число значений элементов выборки, которое можно ввести) зависит от вида выбранных статистических данных и от того, включен ли статистический дисплей на изображении для установки калькулятора.

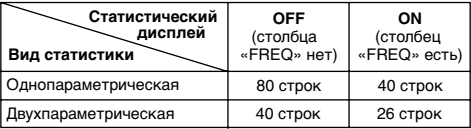

- Изображение для изменений в режиме «STAT» не позволяет выполнять:
	- действия [M+], [SHIFT] [M+] (M-);
	- присвоение значений переменным (STO).

#### Меры предосторожности в отношении хранения элементов выборки

При переключении из режима «STAT» в другой режим, а также изменении статуса статистического дисплея (показан или убран столбец «FREQ») на изображении для установки настройки калькулятора происходит автоматическое удаление введенных элементов выборки.

#### **Изменение элементов выборки**

#### **Замена данных в ячейке**

- (1) На изображении для изменений в режиме «STAT» переместить курсор в редактируемую ячейку.
- (2) Ввести новое значение или выражение и нажать на клавишу =.

#### *Внимание!*

• Обратите внимание, что при вводе данные в ячейке полностью заменяются. Частично изменить внесенные данные невозможно.

#### **Удаление строки**

- (1) На изображении для изменений в режиме «STAT», переместить курсор в удаляемую строку.
- (2) Нажать на клавишу <sup>DEL</sup>.

#### **Вставка строки**

- (1) На изображении для изменений в режиме «STAT» переместить курсор в строку, над которой вставляется новая строка.
- (2) Нажать на клавиши  $\boxed{3}$  (STAT)  $\boxed{3}$  (Edit).
- $(3)$  Нажать на клавишу  $\Box$  (Ins).

#### *Внимание!*

• Обратите внимание, что в случае использования максимально допустимого числа строк на изображении для изменений в режиме «STAT» вставить строку невозможно.

#### **Удаление всего содержимого редактора «STAT»**

- (1) Нажать на клавиши  $\boxed{1}$ (STAT) $\boxed{3}$ (Edit).
- (2) Нажать на клавишу [2] (Del-A).
	- Происходит удаление всех элементов выборки из изображения для изменений в режиме «STAT».

#### *Примечание*

• Обратите внимание, что вставлять строки и удалять всё содержимое редактора «STAT» можно только в случае, когда на дисплее находится изображение для изменений в режиме «STAT».

# **Изображение для вычислений в режиме «STAT»**

Изображение для вычислений в режиме «STAT» предназначено для выполнения статистических вычислений с данными, введенными на изображении для изменений в режиме «STAT». Нажатие на клавишу АС при выведенном на дисплей изображении для изменений в режиме «STAT» приводит к переключению на изображение для вычислений в режиме «STAT».

В изображении для вычислений в режиме «STAT» также используется строчный формат, независимо от того, какой формат ввода-вывода задан в изображении для настройки калькулятора.

# • Использование меню «STAT»

Когда на дисплее находится изображение для изменений или для вычислений в режиме «STAT», нажатием на клавиши [SHIFT] [1] (STAT) вывести на дисплей меню «STAT».

Содержание меню «STAT» зависит от того, какие переменные используются для выбранных к данному моменту видов статистических действий - одиночные или парные.

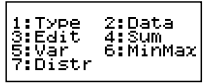

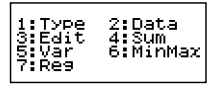

Однопараметрическая статистика

Двухпараметрическая статистика

#### Элементы меню «STAT» Основные элементы

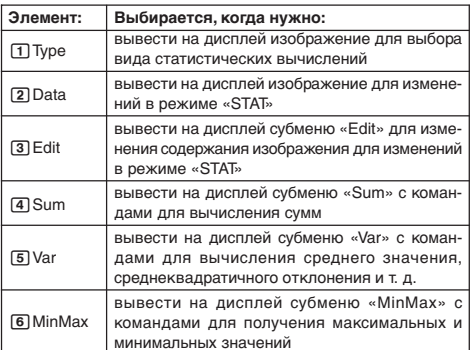

#### Элемент меню однопараметрической статистики

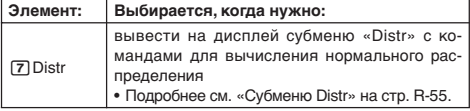

#### **Элемент меню двухпараметрической статистики**

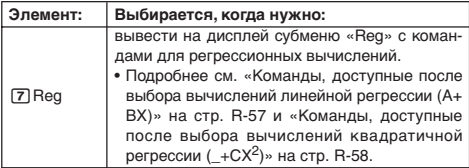

# **Команды для однопараметрических (1-VAR) статистических вычислений**

Ниже перечислены команды, которые появляются в субменю, появляющихся при выборе в меню «STAT» элементов [4] (Sum), 5 (Var), 6 (MinMax) и 7 (Distr), когда выбрано однопараметрическое статистическое вычисление.

Информацию о формулах вычислений для каждой команды см: **Приложение** <#052>.

### $Cv6$ меню «Sum» (SHFT [1] (STAT) [4] (Sum))

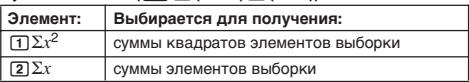

#### **Субменю «Var» (**11**(STAT)**5**(Var))**

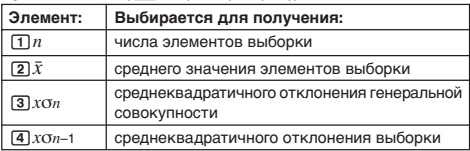

#### $Cy6$ меню «MinMax» ([SHFT] [1] (STAT) 6 (MinMax))

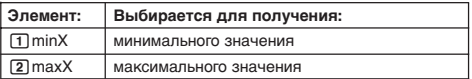

# $Cy$ бменю «Distr» ( $\boxed{3H}$  $T$ ) (STAT) $\boxed{7}$  (Distr))

# $\Box$  P(  $\Box$  Q(  $\Box$  R(  $\Box$   $\blacktriangleright$  t

Это меню используется для вычисления вероятности стандартного нормального распределения. Производится вычисление нормализованной случайной переменной *t* по нижеприведенной формуле с использованием среднего

значения  $(\bar{x})$  и среднеквадратичного отклонения генеральной совокупности  $(x\sigma_n)$ , полученных по данным, введенным на изображении для изменений в режиме «STAT».

Стандартное нормальное распределение

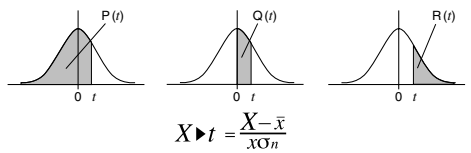

Приложение

Однопараметрическое статистическое вычисление

<#053> Выбрать однопараметрическое (1-VAR) вычисление и ввести следующие данные:

 $\{1, 2, 3, 4, 5, 6, 7, 8, 9, 10\}$  $(*FREG* - ON)$ 

<#054> С помошью вставки и удаления внести в данные следующие изменения:

 ${0, 1, 2, 3, 4, 5, 6, 7, 9, 10}$  $(*FREG* - ON)$ 

- <#055> Внести в данные по «FREQ» следующие изменения:  $\{1, 2, 1, 2, 2, 2, 3, 4, 2, 1\}$  $(*FREG* - ON)$
- В примерах <#056> <#059> используются те же данные, что и в примере <#055>.
- <#056> Вычислить сумму квадратов элементов выборки и сумму элементов выборки.
- <#057> Вычислить число элементов выборки, среднее значение и среднеквадратичное отклонение генеральной совокупности.
- <#058> Вычислить минимальное и максимальное значения.

<#059> Вычисление стандартного приближения нормального распределения по введенным элементам выборки (из примера <#055>) дает вероятности, показанные ниже. Вероятность распределения, меньшая, чем нормализованная случайная переменная при элементе, равном 3 (значение Р для нормализованной случайной переменной при X = 3)

Вероятность распределения, большая, чем нормализованная случайная переменная при элементе, равном 7 (значение R для нормализованной случайной переменной при X = 7)

### **Команды, доступные после выбора вычислений линейной регрессии (A+BX)**

Линейная регрессия выполняется по следующей модели уравнения.

 $y = A + BX$ 

Ниже перечислены команды, которые появляются в субменю, появляющихся при выборе в меню «STAT» элементов [4] (Sum),  $\boxed{5}$  (Var),  $\boxed{6}$  (MinMax) и  $\boxed{7}$  (Reg), когда в качестве вида статистического вычисления выбрана линейная регрессия.

Информацию о формулах вычислений для каждой команды см: **Приложение** <#060>.

| .                        |                                                           |
|--------------------------|-----------------------------------------------------------|
| Элемент:                 | Выбирается для получения:                                 |
| $\pi \Sigma x^2$         | суммы квадратов элементов Х                               |
| $\sqrt{2} \Sigma x$      | суммы элементов Х                                         |
| $3\Sigma y^2$            | суммы квадратов элементов Ү                               |
| $\sqrt{4} \Sigma v$      | суммы элементов Ү                                         |
| $5 \Sigma xy$            | суммы произведений элементов Х и Ү                        |
| $\boxed{6}$ $\Sigma x^3$ | суммы кубов элементов Х                                   |
| $\boxed{7} \Sigma x^2 y$ | суммы квадратов элементов Х, помноженных<br>на элементы Ү |
| 181                      | суммы биквадратов элементов Х                             |

 $Cv$ бменю «Sum» *(*[wr] [1] (STAT) [4] (Sum))

#### $Cy$ бменю «Var» ( $\boxed{3HFT}$   $\boxed{1}$  (STAT) $\boxed{5}$  (Var))

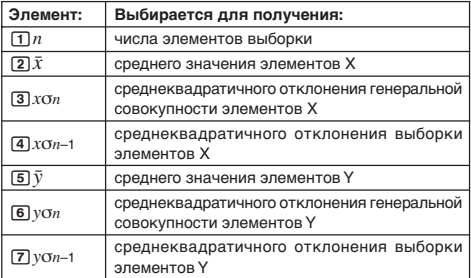

### Субменю «MinMax» ([SHIFT] [1] (STAT) 6 (MinMax))

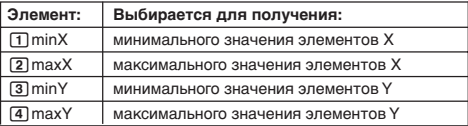

### Cубменю «Req» ([SHF] [1] (STAT) [7] (Req))

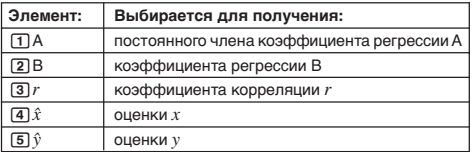

#### Приложение

Вычисление линейной регрессии <#061> - $~<$ #064>

- В примерах <#062> <#064> используются те же введенные данные, что и в примере <#061>.
	- \*1 Оценка ( $y = -3 \rightarrow \hat{x} = ?$ )
	- \*2 Оценка  $(x = 2 \rightarrow \hat{y} = ?)$

### Команды, доступные после выбора вычислений квадратичной регрессии  $(+CX^2)$

Квадратичная регрессия выполняется по следующей модели уравнения.

$$
y = A + BX + CX^2
$$

Информацию о формулах вычислений для каждой команды см: Приложение <#065>.

Субменю «Reg» ([SHF] [1] (STAT) [7] (Reg))

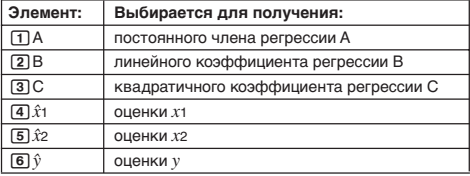

• В субменю «Sum» (суммы), «Var» (число элементов выборки, среднее значение, среднеквадратичное отклонение) и «МіпМах» (максимальное значение, минимальное значение) действия те же, что и для вычисленя линейной регрессии.

Приложение Вычисление квадратичной регрессии <#066>  $-$  <#068>

• В примерах <#066> - <#068> используются те же введенные данные, что и в примере <#061>.

#### Комментарии по другим видам регрессии

Остальные формулы вычисления команд для каждого вида регрессии приведены в таблице.

Приложение | <#069> - <#073>

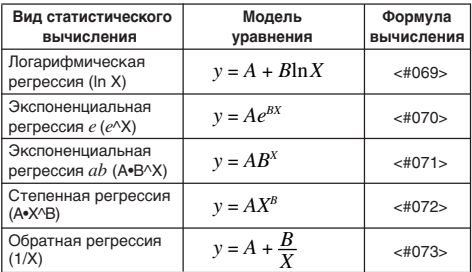

Приложение Сравнение кривых регрессии

- В следующем примере используются те же введенные данные, что и в примере <#061>.
- <#074> Сравнить коэффициент корреляции для логарифмической, экспоненциальной (е), экспоненциальной  $(ab)$ , степенной и обратной регрессии. («FREQ» - OFF)

Приложение

Другие виды регрессионных вычислений  $\angle\text{\#}075\text{\small$\sim$} = \angle\text{\#}079\text{\small$\sim$}$ 

#### Советы по использованию команд

• На выполнение команд из субменю «Req» при вычислении логарифмической, экспоненциальной (e), экспоненциальной  $(ab)$  и степенной регрессии с большим числом элементов выборки может уходить длительное время.

### Вычисления в различных системах счисления (BASE-N)

Режим «BASE-N» позволяет выполнять арифметические действия, действия с отрицательными числами и логические операции с двоичными, восьмеричными, десятеричными и шестнадцатеричными числами.

Все вычисления в этом разделе выполняются в режиме  $\kappa$ BASE-N» (MODE 4).

# ∎ Задание основания системы счисления и ввод чисел

Основание системы счисления задается клавишами, перечисленными ниже.

В этом разделе используются обозначения клавиш, нанесенные сверху справа от клавиш.

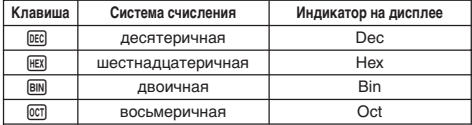

• Выставленное основание системы счисления указано во второй строке дисплея.

• Исходное основание системы по умолчанию при вводе в режим «BASE-N» всегда десятеричное (DEC).

#### Ввод значений

Режим «BASE-N» позволяет вводить значения с помощью выбранного к данному моменту основания системы счисления.

- При вводе значения, не допустимого в выбранной системе счисления (например, при вводе цифры 2, когда выбрана двоичная система), возникает синтаксическая ошибка (Syntax ERROR).
- В режиме «BASE-N» нельзя вводить дроби и числа с экспонентой. Если в результате вычисления получается дробь, ее десятичная часть отбрасывается.

#### Ввод шестнадцатеричных значений

Ввод букв (А, В, С, D, Е, F) для шестнадцатеричных чисел осуществляется с помощью клавиш, показанных ниже.

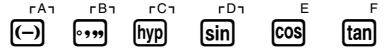

#### **Интервалы значений**

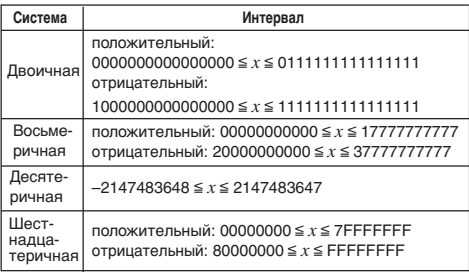

• Допустимый интервал вычислений в двоичной системе счисления (16 бит) уже, чем в других системах (32 бита).

• Если результат вычисления выходит за пределы интервала используемой системы счисления, возникает математическая ошибка (Math ERROR).

#### **Задание основания во время ввода**

Режим «BASE-N» позволяет заменять выставленное по умолчанию основание системы счисления и вводить другое. Для ввода значения нажатием на клавиши  $\boxed{3}$  (BASE)  $\boxed{\odot}$ вывести на дисплей страницу 2 меню «BASE» и нажать на цифровую клавишу, соответствующую нужному основанию.

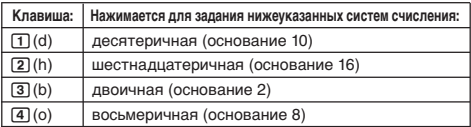

В нижеприведенном примере показано действие клавишами для ввода числа 3 в десятеричной системе.

# $AC$   $BN$   $S$   $T$   $(3)$   $(BASE)$  $T$  $(d)$  $3$

Вводимое сюда значение —

основание десятеричной системы.

#### **Приложение**

<#080> Вычислить 12 + 12 в двоичной системе.

- $<$ #081> Вычислить 7 $_8$  + 1 $_8$  в восьмеричной системе.
- <#082> Вычислить 1F16 + 116 в шестнадцатеричной системе.
- <#083> Преобразовать десятеричное число 30<sub>10</sub> в двоичное. восьмеричное и шестнадцатеричное.
- <#084> Преобразовать результат вычисления 5<sub>10</sub> + 5<sub>16</sub> в двоичный.

# **Вычисления с отрицательными числами и логические операции**

Для ввода выражения с отрицательными числами, а также команды логической операции нажатием на клавиши 1 3(BASE) вывести на дисплей страницу 1 меню «BASE» и нажать на цифровую клавишу, соответствующую нужной команде.

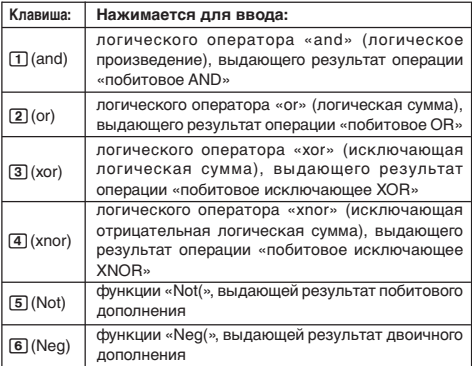

• Отрицательные двоичные, восьмеричные и шестнадцатеричные значения получаются путем двоичного дополнения с возвращением результата в исходную систему счисления. В десятеричной системе отрицательные значения отображаются со знаком «минус».

#### Приложение

В примерах <#085> - <#090> показаны вычисления с отрицательными двоичными значениями и логические операции. Перед началом вычисления необходимо обязательно нажать на клавиши [AC] [BIN].

# ешение уравнений

Все вычисления в этом разделе выполняются в режиме
$$
{}^k\text{EQN»} \left( \frac{|\text{NOIE}|}{|\text{SOIE}|} \right).
$$

# **Виды уравнений**

При нажатии на клавиши [1006] [5] (EQN) и входе в режим «EQN» на дисплее появляется меню видов уравнений.

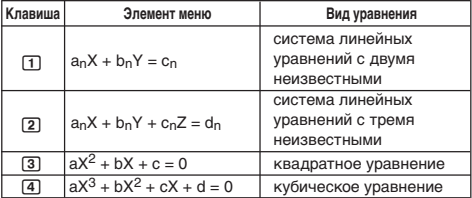

#### Изменение заданного вида уравнений

Нажатием на клавиши [100E] [5] (EQN) повторно войти в режим «EON». Происходит удаление всех введенных в режиме «EON» значений, а на дисплее появляется вышеуказанное меню видов уравнений.

# **Ввод коэффициентов**

Для ввода коэффициентов уравнения используется изображение для изменения коэффициентов. На нем имеются ячейки для ввода каждого из коэффициентов, необходимых для выбранного вида уравнений.

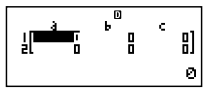

Система линейных уравнений с двумя неизвестными

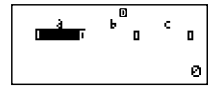

(EQN

Кубическое уравнение

#### **Правила ввода и изменения коэффициентов**

- При вводе данные помещаются в ячейку, в которой находится курсор. При регистрации ввода в ячейку курсор перемещается в соседнюю ячейку справа.
- Когда в качестве вида уравнений выбрана система линейных уравнений с тремя неизвестными или кубическое уравнение, при появлении на дисплее изображения для изменения коэффициентов столбец *d* сначала не будет виден. Он появится после перевода в него курсора, что приведет к сдвигу изображения.
- На изображении для изменения коэффициентов можно вводить те же значения и выражения, что и в режиме «COMP» в строчном формате.
- Нажатие на клавишу [АС] при вводе данных приводит к отмене ввода этих данных.
- После ввода значения нажмите  $\equiv$ . Значение регистрируется, и на дисплей выводится до шести его цифр из выбранной на данный момент ячейки.
- Для изменения содержания ячейки переместить курсор в нужную ячейку с помощью клавиш управления курсором и ввести новые данные.

#### **Обнуление всех коэффициентов**

При вводе значений на изображении для изменения коэффициентов можно обнулить все коэффициенты нажатием на клавишу [ АС].

# **Меры предосторожности при вводе значений на изображении для изменения коэффициентов**

Меры предосторожности при работе с изображением для изменения коэффициентов, в основном, те же, что и в случае изображения для изменений в режиме «STAT». Единственное отличие в том, что первая из предосторожностей для режима «STAT» в отношении изображения для изменения коэффициентов неприменима. Подробнее см. «Меры предосторожности при вводе значений на изображении для изменений в режиме «STAT» на стр. R-52.

# **• Отображение корней**

После ввода и регистрации значений на изображении для изменения коэффициентов нажатием на клавишу  $\equiv$  вывести на дисплей корень (корни) уравнения.

• При каждом нажатии на клавишу  $\equiv$  на дисплее появляется новый корень, если таковой имеется. Нажатие на клавишу =, когда на дисплее показан последний корень, обеспечивает возврат к изображению для изменения коэффициентов.

- При решении системы линейных уравнений переключение с одного корня на другой: X, Y (и Z) — осуществляется с помощью клавиш $\textcircled{\textsf{A}}$  и  $\textcircled{\textsf{B}}$ .
- При наличии множества корней квадратного или кубического уравнения для переключения с одного корня на другой: X1,  $X2$  и  $X3$  — используются клавиши  $\textcircled{\tiny A}$  и  $\textcircled{\tiny \textcircled{\tiny \textcirc}}$ . Фактическое число корней зависит от уравнения.
- Нажатие на клавишу [АС], когда на дисплей выведен корень уравнения, приводит к возврату к изображению для изменения коэффициентов.
- Формат отображения корней определяется тем, какие форматы ввода-вывода и отображения комплексного числа заданы на изображении для настройки калькулятора.
- Обратите внимание, что когда корень уравнения выведен на дисплей, преобразовывать значения в техническое представление невозможно.

**Приложение** Решение уравнений <#091> — <#095>

# Вычисления с матрицами **(**MATRIX**)**

Для сохранения матриц в матричной памяти предусмотрены названия «MatA», «MatB» и «MatC». Результаты вычислений с

матрицами хранятся в специальном матричном устройстве запоминания ответа с названием «MatAns».

Все вычисления в этом разделе выполняются в режиме  $\cdot$ «MATRIX» ( $\overline{\text{model}}$  $\overline{6}$ ).

# **В Создание матриц и работа с ними**

#### **Создание матрицы и ее сохранение в матричной памяти**

- (1) В режиме «MATRIX» нажать на клавиши  $\boxed{4}$ (MATRIX)  $\lceil \text{T} \rceil$ (Dim).
	- На дисплее появляется изображение для выбора матрицы.

п

• Обратите внимание, что изображение для выбора матрицы появляется также каждый раз при входе в режим «MATRIX».

- (2) Нажатием на цифровую клавишу  $(1, 2)$  или  $(3)$ ) указать название матрицы, которую нужно выбрать.
	- На дисплее появляется изображение для задания размерности.

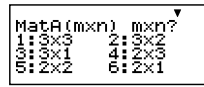

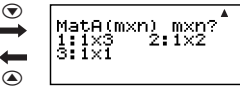

- (3) Нажатием на цифровую клавишу  $(1 6)$ ) задать нужную размерность матрицы.
	- Нажатие на цифровую клавишу для задания размерности матрицы вызывает появление изображения для изменения матрицы.

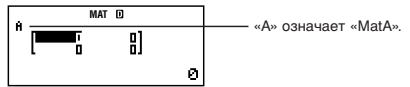

- (4) На изображении для изменения матрицы ввести элементы матрицы.
	- Для ввода действуют те же правила, что и в случае изображения для изменения коэффициентов в режиме «EQN». Подробнее см. «Правила ввода и изменения коэффициентов» на стр. R-64.
	- Для создания другой матрицы повторить описанные действия, начиная с действия (1).

# **Копирование содержания одной матрицы в другую**

- (1) С помощью изображения для изменения матрицы вывести на дисплей копируемую матрицу или изображение матричного устройства запоминания ответа.
	- Для копирования, например, матрицы A нажать на клавиши [SHIFT] 4] (MATRIX) [2] (Data) [1] (MatA).
- (2) Нажать на клавиши [SHFT] [RCL] (STO).
	- На дисплее появляется индикатор «STO».
- (3) Задать матрицу, в которую нужно внести данные.

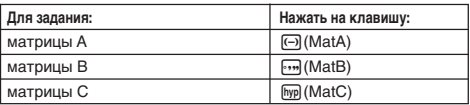

• Нажатие на клавишу  $[m]$ (MatB) обеспечивает копирование матрицы в матрицу B с выводом на дисплей изображения для изменения матрицы (для матрицы B).

#### R-66

# **Выполнение вычислений с матрицами**

Нажатие на клавишу [АС], когда на дисплей выведено изображение для выбора или для изменения матрицы, приводит к переключению на изображение для вычисления матрицы.

# **Изображение матричного устройства запоминания ответа**

На изображении матричного устройства запоминания ответа (MatAns) отображаются результаты вычислений с матрицами.

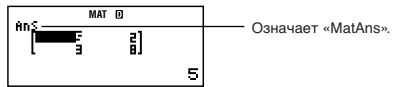

- Изменения в содержание ячейки вносить невозможно.
- Для переключения на изображение для вычислений с матрицами нажать на клавишу [АС].
- Когда на дисплей выведено изображение «MatAns», можно нажать на клавишу со знаком арифметического действия  $($ например,  $\textcolor{red}{\textbf{+}}$  или  $\textcolor{red}{\textbf{=}}$ ) и использовать содержание изображения для следующего вычисления точно так же, как в случае содержимого устройства запоминания ответа.

Подробнее см. «Применение устройства запоминания ответа для выполнения последовательности вычислений» на стр. R-31.

# **В Элементы меню матриц**

Ниже перечислены элементы меню матриц, которое появляется при нажатии на клавиши [SHFT] [4] (MATRIX).

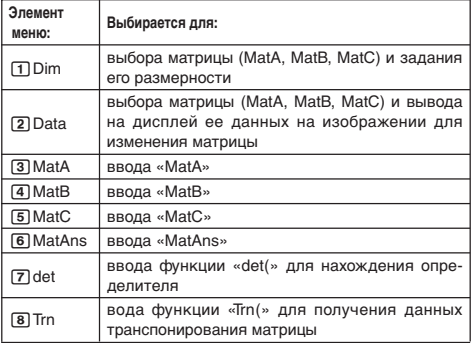

#### **Приложение**

$$
\angle\#096> \text{BBECTM MatA} = \begin{bmatrix} 2 & 1 \\ 1 & 1 \end{bmatrix}, \text{MatC} = \begin{bmatrix} 1 & 0 & -1 \\ 0 & -1 & 1 \end{bmatrix}.
$$

$$
\angle\#097> \text{C Konupobarb MatA} = \begin{bmatrix} 2 & 1 \\ 1 & 1 \end{bmatrix} \text{B MatB unpeofpasoator}
$$

$$
\text{B MatB} = \begin{bmatrix} 2 & -1 \\ -1 & 2 \end{bmatrix}.
$$

- В следующих примерах используются матрицы из примеров <#096> и <#097> (MatA, MatB, MatC).
- <#098> MatA + MatB (сложение двух матриц)
- <#099> MatA × MatB, MatB × MatA MatA × MatB (перемножение двух матриц)
- <#100> 3 × MatA (скалярное умножение матрицы)
- <#101> Найти определитель матрицы А (det(MatA)).
- <#102> Транспонировать матрицу C (Trn(MatC)).
- $\lt$ #103> Выполнить обращение (MatA<sup>-1</sup>) матрицы А.
	- «<sup>-1</sup>» вводится клавишей  $\vec{x}$ . Обратите внимание, что клавиша  $\overline{x}$  в этом случае не действует.
- <#104> Получить абсолютное значение (Abs(MatB)) каждого элемента матрицы B.
	- Нажать на клавиши  $[$ आन $]$  [wp] (Abs).
- $\lt$ #105> Найти квадрат (MatA<sup>2</sup>) или куб (MatA<sup>3</sup>) матрицы А.
	- Возведение в квадрат задается клавишей  $\vec{x}$ , в куб — клавишами  $\boxed{\text{Suff}}(x^3)$ . Обратите внимание, что клавиша  $\overline{x}$  в этом случае не действует.

# Составление таблицы чисел по функции **(**TABLE**)**

Все вычисления в этом разделе выполняются в режиме  $\sqrt{4ABLE}$  ( $\sqrt{MODE}$   $(7)$ ).

# **• Настройка функции составления таблиц чисел**

Ниже указан порядок настройки функции составления таблицы чисел при следующих параметрах.

Функция: *f*(*x*) = *x*2 + 1 Начальное значение — 1, Конечное значение — 5,  $\text{Har} - 1$ 2

$$
\overline{\text{LINE}}
$$

 $(1)$  Нажать на клавиши  $[MDE]$  (TABLE). 帀

$$
|f(X)=|
$$

(2) Ввести функцию.

$$
f(\chi)=\chi^2+1\bigg|2\bigg|
$$

- (3) Убедившись в том, что это нужная функция, нажать на клавишу $=$ .
	- На дисплее появляется изображение для ввода начального значения.

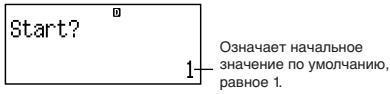

- Если начальное значение отлично от 1, нажатием на клавишу [1] задать начальное значение для этого примера.
- $(4)$  После задания начального значения нажать на клавишу  $\equiv$ .
	- На дисплее появляется изображение для ввода конечного значения.

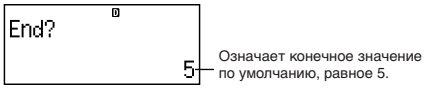

• Задать конечное значение.

- (5) После задания конечного значения нажать на клавишу  $\equiv$ .
	- На дисплее появляется изображение для ввода значения шага

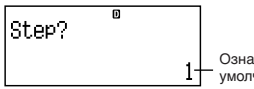

Означает значение шага по умолчанию, равное 1.

- Задать значение шага.
- Подробнее о задании начальных, конечных значений и шага см. «Правила задания начальных, конечных значений и шага»
- (6) После задания значения шага нажать на клавишу  $\equiv$ .

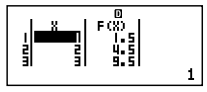

• Нажатие на клавишу АС приводит к возврату к изображению для изменения функции.

# **Виды применимых функций**

- $\bullet$  Все переменные кроме X (т. е. А, В, С, D, Y) и независимая память (M) рассматриваются как значения (текущая переменная, присвоенная переменной или сохраненная в независимой памяти).
- Как переменная функции использоваться может только переменная Х.
- Для функции составления таблиц чисел не могут использоваться функции: производная  $(d/dx)$ , интегрирование (f), преобразование координат (Pol. Rec) и суммирование  $(\Sigma)$ .
- Обратите внимание, что составление таблицы чисел приводит к изменению переменной Х.

# Правила задания начальных, конечных значений и шага

- Ввод значений всегда выполняется в строчном формате.
- Вводить в качестве начальных, конечных значений и шага можно как числа, так и выражения (дающие численный результат).
- Задание конечного значения, меньшего, чем начальное. вызывает ошибку, и таблица чисел не генерируется.
- По заданным начальному, конечному значениям и шагу должно получаться не более 30 значений х для составления таблицы чисел. Составление таблицы чисел, для которой по

заданным начальному, конечному значениям и шагу получилось более 30 значений х. вызывает ошибку.
## Примечание

• Для некоторых функций, а также совокупностей начального, конечного значений и шага составление таблицы может требовать длительное время.

# ■ Изображение с таблицей чисел

На изображении с таблицей чисел отображаются значения х, рассчитанные по заданным начальному, конечному значениям и шагу, а также значения, полученные при замене каждого из значений  $x$  в функции  $f(x)$ .

• Обратите внимание, что изображение с таблицей чисел предназначено только для просмотра значений. Изменения в таблицу внесены быть не могут.

Нажатие на клавишу [АС] приводит к возвращению к изображению для изменения функции.

# ■ Меры предосторожности при работе в режиме «TABLE»

Обратите внимание, что если в режиме «TABLE» на изображении для настройки калькулятора изменить формат вводавывода (математический на строчный или наоборот), функция составления таблицы чисел удаляется.

# Вычисления с векторами

Для сохранения векторов в векторной памяти предусмотрены названия «VctA», «VctB» и «VctC», Результаты вычислений с векторами хранятся в специальном векторном устройстве запоминания ответа с названием «VctAns».

(VECTOR)

Все вычисления в этом разделе выполняются в режиме «VECTOR» (MODE 8).

# ■ Создание векторов и работа с ними

## Создание вектора и его сохранение в векторной памяти

- (1) В режиме «VECTOR» нажать на клавиши [SHF] [5] (VECTOR)  $\Pi$ (Dim).
	- На дисплее появляется изображение для выбора вектора.
	- Обратите внимание, что изображение для выбора вектора появляется также каждый раз при входе в режим «VECTOR».
- (2) Нажатием на цифровую клавишу (1), [2] или [3]) указать название вектора, который нужно выбрать.
	- На дисплее появляется изображение для задания размерности.
- (3) Нажатием на цифровую клавишу (1 или 2) задать нужную размерность вектора.
	- Вектор может быть задан 3-мерный ([1]) или 2-мерный  $(\boxed{2})$ .
	- Нажатие на цифровую клавишу для задания размерности вектора вызывает появление изображения для изменения вектора.

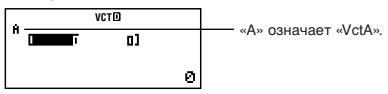

- (4) На изображении для изменения вектора ввести элементы.
	- Для ввода действуют те же правила, что и в случае изображения для изменения коэффициентов в режиме «EQN». Подробнее см. «Правила ввода и изменения коэффициентов» на стр. R-64.
	- Для создания другого вектора повторить описанные действия, начиная с действия (1).

## **Копирование содержания одного вектора в другой**

Калькулятор позволяет копировать содержимое векторного устройства запоминания ответа (VctAns), а также вектора в векторной памяти в другой вектор в векторной памяти. Копирование векторов выполняется, в основном, так же как и копирование матриц. Подробнее см. «Копирование содержания одной матрицы в другую» на стр. R-66.

## **Выполнение вычислений с векторами**

Для выполнения вычислений с векторами вывести на дисплей изображение для вычисления с векторами нажатием на клавишу [АС].

## **Изображение векторного устройства**

#### **запоминания ответа**

На изображении векторного устройства запоминания ответа отображаются результаты вычислений с векторами.

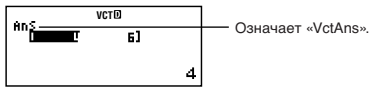

- Изменения в содержание ячейки вносить невозможно.
- Для переключения на изображение для вычислений с векторами нажать на клавишу [АС].

# ■ Элементы меню векторов

Ниже перечислены элементы меню векторов, которое появляется при нажатии на клавиши [SMF] [5] (VECTOR).

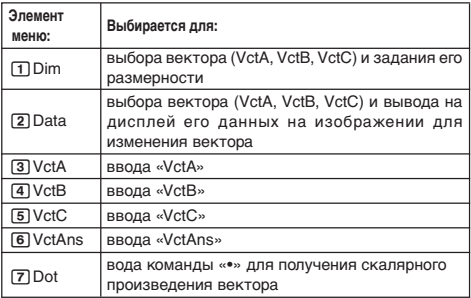

## Приложение

<#106> Сохранить векторы VctA =  $(1, 2)$  и VctC =  $(2, -1, 2)$ .

- <#107> Скопировать VctA = (1, 2) в VctB и преобразовать вектор В в вектор VctB =  $(3, 4)$ .
- В следующих примерах используются векторы из примеров <#106>  $u$  <#107> (VctA, VctB, VctC).
- <#108> VctA + VctB (сложение векторов)
- <#109> 3 x VctA (скалярное умножение вектора) VctB - 3 x VctA (пример вычисления с использованием векторного устройства запоминания ответа)
- <#110> VctA VctB (скалярное произведение векторов)
- <#111> VctA x VctB (векторное произведение векторов)
- <#112> Получить абсолютные значения VctC.
- <#113> Определить величину угла (в Deg) между векторами А  $= (-1, 0, 1), B = (1, 2, 0)$  и одним из единичных векторов, перпендикулярных А и В.

\*1 cos 
$$
\theta = \frac{(A \cdot B)}{|A||B|}
$$
, 470 a $\theta = \cos^{-1} \frac{(A \cdot B)}{|A||B|}$ 

 $^{\circ}$  = 11 = 1<br>
2 Единичный вектор, перпендикулярный А и B, =  $\frac{(A \times B)}{|A \times B|}$ 

# Научные константы

Калькулятор оснащен 40 встроенными константами, обычно используемыми в научных вычислениях. Научные константы можно использовать в любом режиме вычислений, кроме «BASE-N».

- Для вызова научной константы нажать на клавиши **[SHIFT]** [7] (CONST). На дисплее появляется меню научных констант. Ввести двузначное число, соответствующее нужной константе. При вызове константы на дисплее появляется присвоенный только ей символ.
- Ниже перечислены все встроенные научные константы.
- 01. масса протона; 02. масса нейтрона; 03. масса электрона; 04. масса мю-мезона; 05. радиус Бора; 06. постоянная Планка; 07. ядерный магнетон; 08. магнетон Бора; 09. постоянная Планка в рациональном виде; 10. постоянная тонкой структуры; 11. классический радиус электрона; 12. длина волны Комптона; 13. гиромагнитный коэффициент протона; 14. длина волны Комптона для протона; 15. длина волны Комптона для нейтрона; 16. постоянная Ридберга; 17. атомная единица массы; 18. магнитный момент протона; 19. магнитный момент электрона; 20. магнитный момент нейтрона; 21. магнитный момент мю-мезона; 22. постоянная Фарадея; 23. элементарный заряд; 24. число Авогадро; 25. постоянная Больцмана; 26. молярный объем идеального газа; 27. молярная газовая постоянная; 28. скорость света в вакууме; 29. первая константа излучения; 30. вторая константа излучения; 31. постоянная Стефана — Больцмана; 32. диэлектрическая проницаемость вакуума; 33. магнитная проницаемость вакуума; 34. квант магнитного потока; 35. стандартное ускорение свободного падения; 36. квант проводимости; 37. характеристическое сопротивление вакуума; 38. температура по Цельсию; 39. гравитационная постоянная Ньютона; 40. стандартная атмосфера
- За основу взяты данные стандартов Международной организации по стандартизации (1992 г.) и значения, рекомендуемые журналом «CODATA» (1998 г.). Подробнее см.

**Приложение** <#114>.

**Приложение** <#115> и <#116>

Все эти примеры выполнять в режиме «СОМР» ( $\overline{\text{none}}$ ).

# Пересчет единиц измерения

Встроенные команды пересчета единиц измерения калькулятора позволяют легко переводить значения из одной единицы в другую. Команды пересчета единиц измерения можно использовать в любом режиме вычислений кроме «BASE-N» и «TABLE».

Для вызова команды пересчета единиц измерения нажать на клавиши [SHF] 8 (CONV). На дисплее появляется меню команд пересчета единиц измерения. Ввести двузначное число, соответствующее нужному преобразованию.

Перечень всех команд пересчета единиц измерения и формул перевода см: Приложение | <#117>.

- Данные по формулам перевода взяты из источника «NIST Special Publication 811 (1995)».
- Для калорий (cal) используется значение Национального института стандартов и технологи (NIST) при 15°С.

Приложение  $<$ #118> -  $<$ #120>

Все эти примеры выполнять в режиме «СОМР» ([000] [1]).

# Техническая информация

## **П** Порядок действий

Калькулятор выполняет вычисления в определенном порядке.

- В принципе, вычисления выполняются слева направо.
- Выражения в круглых скобках выполняются в первую очередь.
- Ниже показана приоритетность для всех отдельных команд.
- 1. Функции со скобками:

```
Pol(, Rec(
\int (d/dx) \cdot \SigmaP(, Q(, R(\sin(, cos(, tan(, sin<sup>-1</sup>(, cos<sup>-1</sup>(, tan<sup>-1</sup>(, sinh(, cosh(, tanh(, sinh<sup>-1</sup>), cosh<sup>-1</sup>(,
tanh<sup>-1</sup>log(, ln(, e^{\Lambda}(, 10\Lambda(, \sqrt{ } (, \sqrt[3]{ })
arg(, Abs(, Conjg(
Not(, Nea(
det(. Trn(
Rnd(
```
- 2. Функции, перед которыми стоят значения, степени, корни n-й степени:  $x^2$ ,  $x^3$ ,  $x^{-1}$ ,  $x!$ ,  $\circ$ ,  $\circ$ ,  $\circ$ ,  $\circ$ ,  $\circ$ ,  $\circ$ ,  $\wedge$ ,  $\wedge\sqrt{\ }$ Нормализованная случайная переменная ▶ t Проценты %
- 3. Дроби  $a^b$ / $c$
- 4. Префиксные символы: (-) (знак «минус»)

```
d, h, b, o (символ основания системы счисления)
```
5. Команды пересчета единиц измерения: cm ▶ in, и т. д. Вычисление статистической оценки:  $\hat{x}$ ,  $\hat{y}$ ,  $\hat{x}$ 1,  $\hat{x}$ 2

- 6. Перестановки, комбинации: nPr. nCr
- Символ полярных координат для комплексных чисел  $\angle$
- 7. Скалярное произведение (точка)
- 8. Умножение и деление: х. ÷ Умножение с опущенным знаком: знак умножения, опущенный перед  $\pi$ , е, переменными, научными константами ( $2\pi$ , 5А,  $\pi$ А, 3mp,  $2i$  и т. л.). функциями с круглыми скобками (2 $\sqrt{ }$  (3), Asin (30) и т. д.)
- 9. Сложение и вычитание: +, -
- 10. Логическое AND: and

11. Логические: OR, исключающее XOR, исключающее XNOR; or, хог, хпог Если вычисление солержит отрицательное значение, возможно, его нало будет заключить в скобки. Например, для возведения в квадрат числа -2 нужно ввести  $(-2)^2$ , потому что  $x^2$  - функция, которой предшествует число (приоритетность 2, см. выше), приоритетность которой выше, чем у знака «минус», являющегося префиксным символом (приоритетность 4).

#### Пример

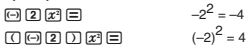

Приоритетность умножения и деления, а также умножения с опущенным знаком олинакова (8), так что если в олном и том же вычислении встречаются оба вида этих действий, они выполняются в общем порядке слева направо. Заключение такого действия в скобки обеспечивает его выполнение в первую очередь, так что при применении скобок может получиться другой результат вычисления.

#### Пример.

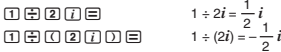

#### ■ Ограничения, налагаемые стеками

В калькуляторе имеются области памяти «стеки», которые используются для временного хранения значений (числовой стек) и команд (стек команд), имеющих низшую очередность. В числовом стеке имеется 10 уровней, а в стеке команд - 24.

При каждой попытке выполнить вычисление такой сложности, при которой емкость стека превышается, возникает ошибка в стеке (Stack ERROR).

#### Связанные со стеками проблемы в отдельных режимах. о которых нужно помнить

- В режиме «СМРLX» каждое вводимое значение занимает два уровня стека, независимо от того, вещественное или комплексное число вводится. Это означает, что в этом режиме числовой стек фактически имеет только пять уровней.
- В режиме «MATRIX» имеется собственный матричный стек, использующийся в сочетании с общим числовым стеком. В матричном стеке три уровня. При выполнении вычисления с матрицей один уровень матричного стека используется для сохранения результата. Возведение в квадрат, в куб и обрашение матрицы также занимают по одному уровню матричного стека.
- В режиме «VECTOR» имеется собственный векторный стек, используюшийся в сочетании с обшим числовым стеком. В векторном стеке пять уровней. Использование векторного стека совпадает с использованием матричного, описанным выше.

### ■ Интервалы вычислений, число цифр и точность

Интервал вычислений, число цифр, используемых для внутренних вычислений, и точность вычисления зависят от вида выполняемого вычисления.

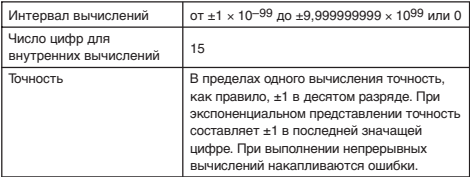

#### Интервал вычислений и точность

#### Интервалы ввода при вычислении функций и точность

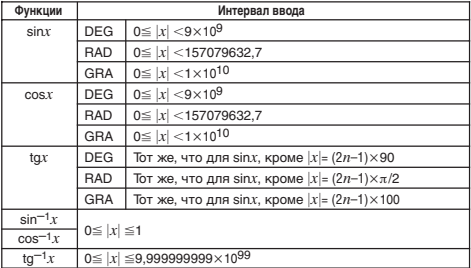

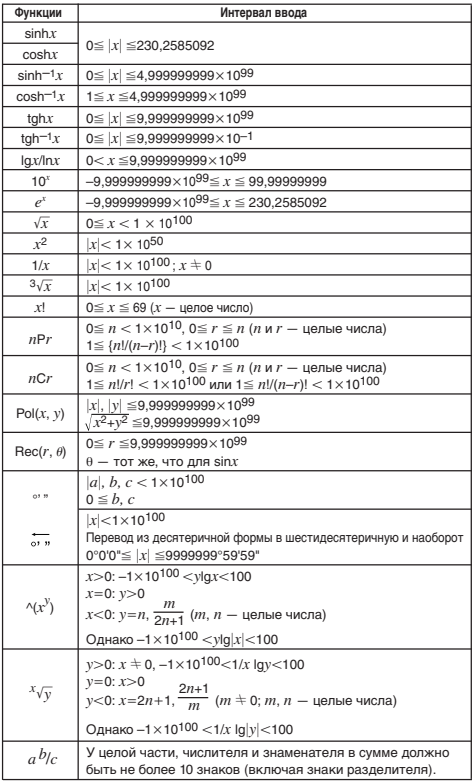

• Точность, в основном, такая же, как это описано в вышеизложенной главе «Интервал вычислений и точность» на стр. R-77.

• Функции типа ^(x),  $x\sqrt{y}$ ,  $3\sqrt{x}$ , xl, nPr, nCr требуют внутренних непрерывных вычислений, которые могут приводить к накоплению ошибок при каждом вычислении.

• Вблизи особых точек и точек перегиба функций ошибки также накапливаются и могут достигать большой величины.

## ■ Сообщения об ошибках

При выходе результата за пределы интервала вычислений, при попытке запрешенного ввода, а также при любой иной подобной проблеме на лисплей выводится сообщение об ошибке.

#### При появлении сообщения об ошибке

Ниже описаны общие действия, которые можно предпринять при появлении сообщения об ошибке.

- Нажатие на клавишу или возвращает на дисплей изображение для изменения выражения, с которым вы работали перед появлением сообщения об ошибке, причем курсор будет находиться в месте ошибки. Подробнее см. «Отображение места ошибки» на стр. R-19.
- Нажатие на клавишу [ С приводит к удалению выражения, введенного перел появлением сообщения об ощибке. При необходимости выражение можно ввести снова и повторно его вычислить. Обратите внимание, что первое вычисление в этом случае в памяти архива вычислений сохранено не будет.

#### Math ERROR (математическая ошибка)

#### • Причины

- Промежуточный или итоговый результат выполняемого вычисления выходит за пределы допустимого интервала.
- Введенное значение выходит за пределы допустимого интервала (особенно в случае функций).
- Выполняемое вычисление содержит запрещенную математическую операцию (деление на ноль и др.).
- Устранение
	- Проверить введенные значения, сократить число цифр и выполнить вычисление еще раз.
	- Если в качестве аргумента функции берется содержимое независимой памяти или переменная, убедитесь, что они находятся в допустимом для функции интервале.

#### Stack ERROR (ошибка в стеке)

#### • Причины

- Выполнение вычисления вызвало превышение емкости числового стека или стека команд.
- Выполнение вычисления вызвало превышение емкости матричного стека
- Выполнение вычисления вызвало превышение емкости векторного стека
- Устранение
	- Упростить выражение так, чтобы его вычисление не вызывало превышение емкости стека.
	- Попробовать разбить вычисление на лве и более частей.

#### Syntax ERROR (синтаксическая ошибка)

#### • Причина

- Проблема связана с форматом выполняемого вычисления.
- Устранение
	- Выполнить необходимые исправления.

#### **Argument ERROR (ошибка с аргументом)**

#### **• Причина**

- Проблема связана с аргументом, содержащимся в выполняемом вычислении.
- **• Устранение**
	- Выполнить необходимые исправления.

#### **Dimension ERROR (ошибка с размерностью, только в режимах «MATRIX» и «VECTOR»)**

#### **• Причины**

- Не задана размерность матрицы или вектора, содержащихся в вычислении.
- Размерность матрицы или вектора не позволяет выполнить вычисление этого вида.

#### **• Устранение**

- Задать размерность матрицы или вектора и повторить вычисление.
- Проверить, какая размерность допускается для матриц и векторов, и совместимость используемой размерности с вычислением.

#### **Variable ERROR (ошибка в переменной, только в случае функции «SOLVE»)**

#### **• Причины**

- Не задана вычисляемая переменная, а во введенном уравнении нет переменной X.
- Заданная вычисляемая переменная не содержится во введенном уравнении.

#### **• Устранение**

- Если вычисляемая переменная не задана, введенное уравнение должно содержать переменную X.
- Задать переменную, содержащуюся в уравнении, введенном в качестве вычисляемой переменной.

#### **Can't Solve Error (ошибка «не решить», только в случае функции «SOLVE»)**

#### **• Причина**

- Калькулятор не может вычислить корень.
- **• Устранение**
	- Проверить, нет ли ошибок во введенном уравнении.
	- Ввести значение для вычисляемой переменной, близкое к предполагаемому значению корня, и повторить вычисление.

#### **Insufficient MEM Error (ошибка переполнения памяти)**

- **• Причина**
	- Для выполнения вычисления не хватает памяти.
- **• Устранение**
	- Сузить интервал расчета таблицы путем замены начального, конечного значений и шага, и повторить вычисление.

#### **Time Out Error (ошибка блокировки по времени)**

- **• Причина**
	- Дифференцирование или интегрирование заканчивается без выполнения условия окончания.

#### • Устранение

• Попробовать увеличить значение tol. Обратите внимание, что при этом уменьшится точность решения.

#### ■ Перед тем, как решить, что калькулятор неисправен

Если возникла ошибка, а также если получены неожиданные результаты. выполните нижеописанные лействия. Если одно действие проблему не устраняет, перейдите к следующему.

Обратите внимание, что перед выполнением этих действий нужно выполнить отлельные копии важных ланных.

- (1) Проверить, не содержит ли выражение ошибок.
- (2) Убедиться, что используется режим, соответствующий виду выполняемого вычисления.
- (3) Если вышеописанные действия проблему не устраняют, нажать на клавишу [oN]. Калькулятор войдет в режим самопроверки на предмет проверки нормальной работы функций. При обнаружении калькулятором нарушения в работе автоматически выполняется инициализация режима вычислений с очисткой содержимого памяти. Подробнее об инициализируемых параметрах см. п. «Инициализация режима вычислений и других параметров» (стр. R-14) в гл. «Режимы вычислений и настройка калькулятора».
- (4) Инициализировать все режимы и параметры путем выполнения следующего действия: [SHFT] [9] (CLR) [T] (Setup) [=] (Yes).

# Справка

## ■ Требования к электропитанию и замена батареи

Питание калькулятора обеспечивается одной батареей размера AAA (R03 (UM-4)).

#### Замена батареи

Потускнение цифр на дисплее калькулятора указывает на разрядку батареи. Пользование калькулятором при слабой батарее может привести к нарушениям в его работе. В случае потускнения цифр на дисплее батарею нужно как можно скорее заменить.

Независимо от нормальной работы калькулятора заменять батарею по крайней мере раз в два года.

#### Внимание!

• Удаление из калькулятора батареи вызывает очистку независимой памяти и удаление значений, присвоенных переменным.

(1) Для выключения питания нажать на клавиши [SHFT] [AC] (OFF).

- 2 На тыльной стороне калькулятора открутить винты и снять тыльную крышку.
- 3 Извлечь старую батарею.
- 4 Вставить новую батарею в калькулятор с соблюдением правильной ориентации ее положительного  $\oplus$  и отрицательного  $\ominus$  концов.
- 5 Установить тыльную крышку на место и закрепить ее винтами.
- 6 Выполнить следующие действия клавишами:

 $[OM]$  $[SHF]$  $[9]$  $(CLR)$  $[3]$  $(AII)$  $[=]$  $(Yes)$ .

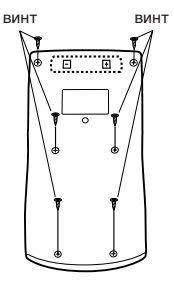

• Указанные действия должны выполняться обязательно. Не пропустите их.

#### **Автоматическое выключение питания**

Если примерно шесть минут не выполняется никаких действий, питание калькулятора автоматически выключается. В этом случае для повторного включения питания нажать клавишу [ON].

# Технические характеристики

**Требования к питанию** — батарея размера ААА (R03(UM-4)), 1 шт. (для fx570ES)\* Модель fx-991ES имеет два источника питания: солнечный элемент и батарею размера AAA (R03(UM-4)) **Срок службы батареи** - ок. 17 тыс. часов (при постоянном отображении мигающего курсора) **Потребляемая мощность** — 0,0002 Вт **Рабочая температура** — 0—40°С **Размеры:** 13,7 (Т) × 80 (Ш) × 161 (Д) мм **Масса, примерно** — 110 г с батареей **Принадлежности** — футляр

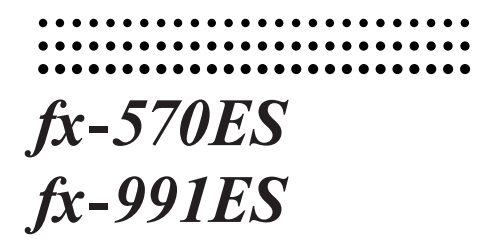

# *fx-991ES Приложение*

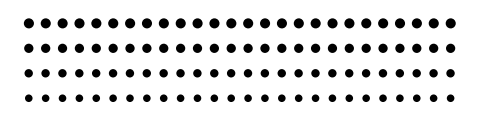

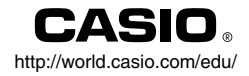

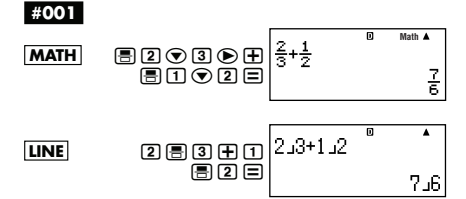

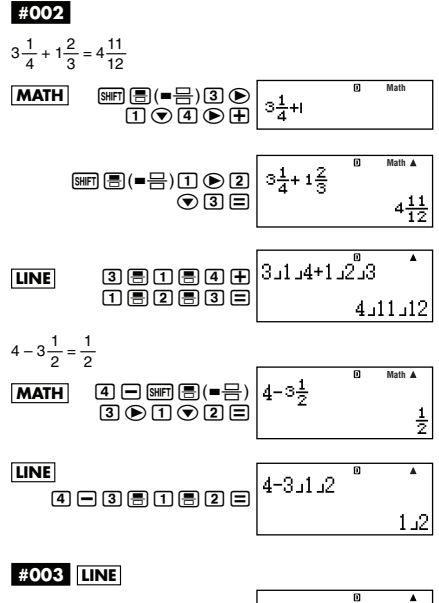

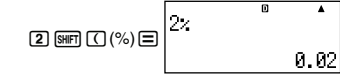

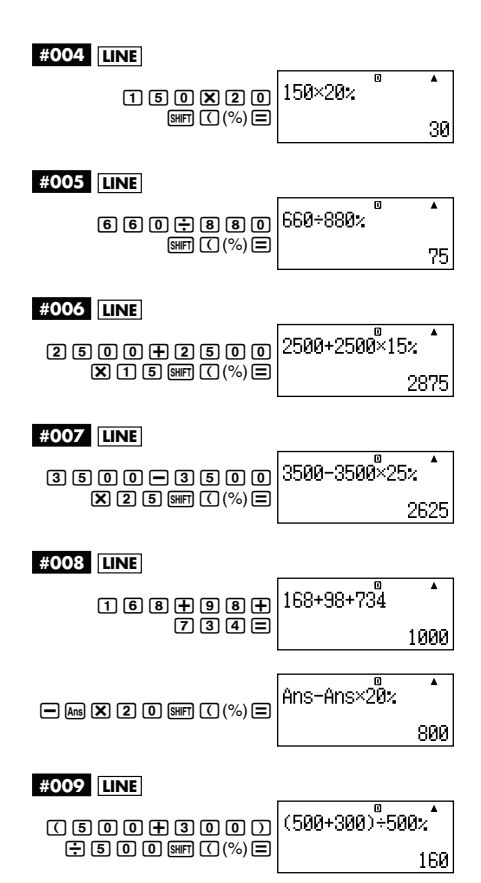

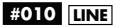

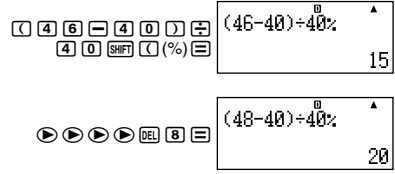

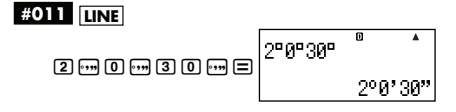

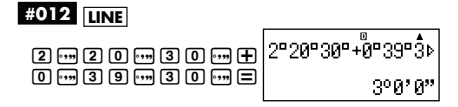

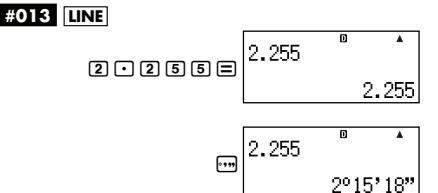

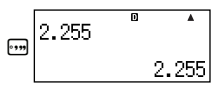

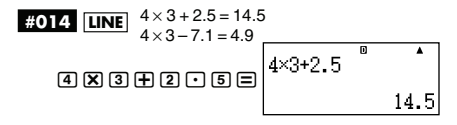

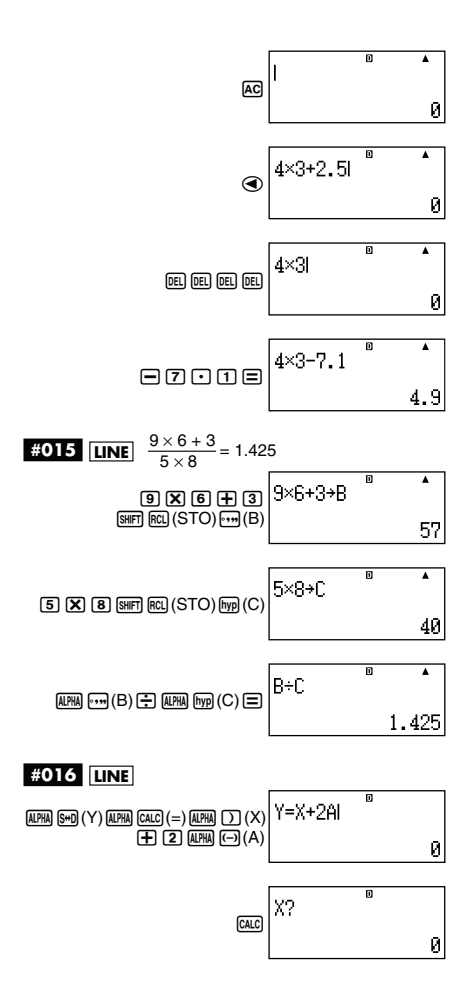

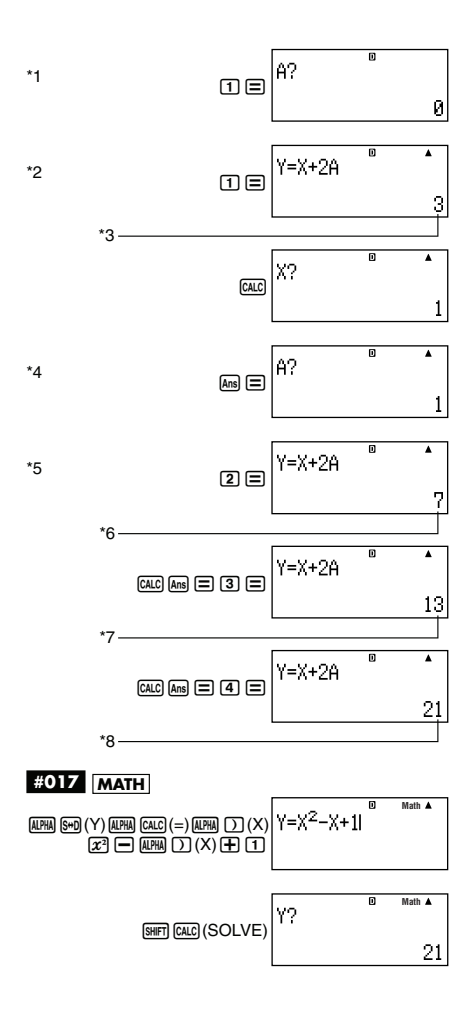

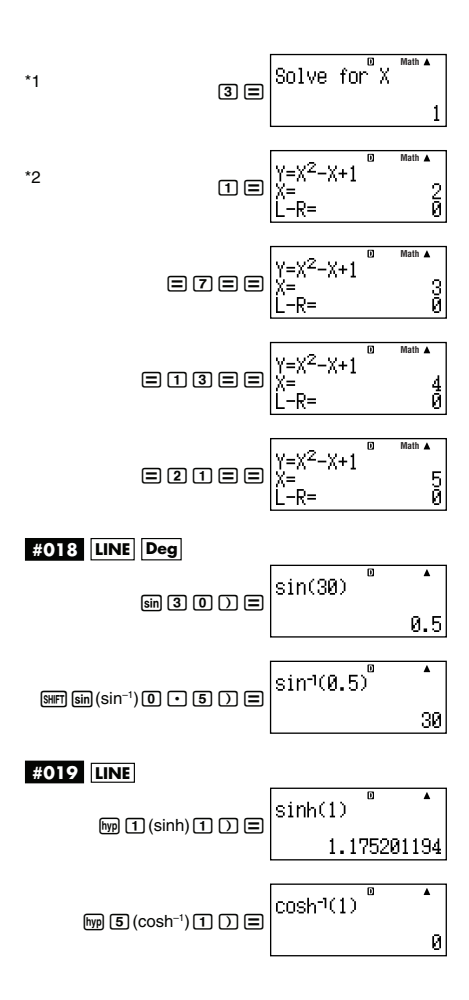

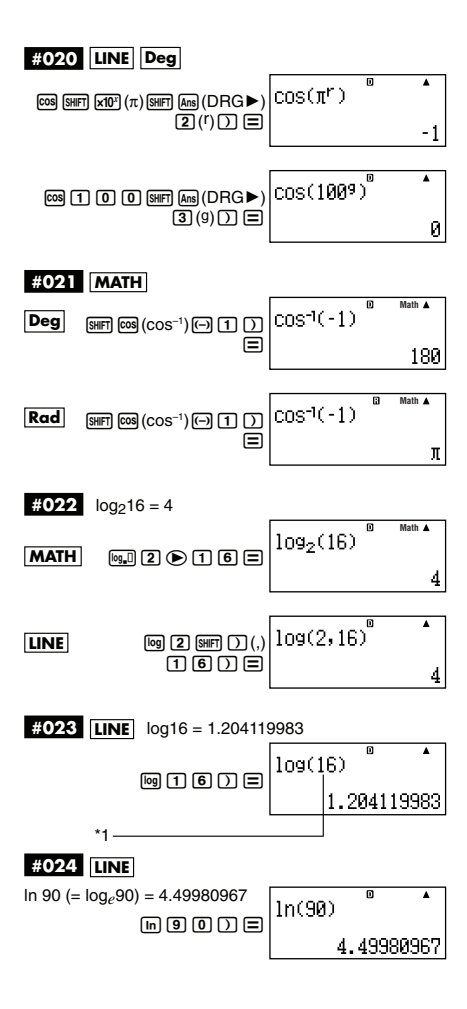

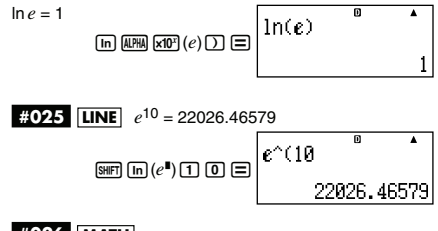

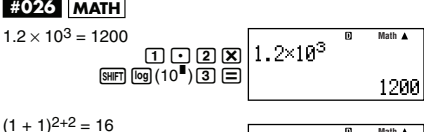

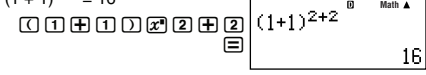

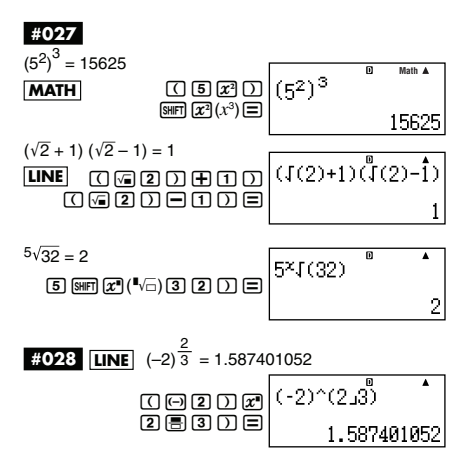

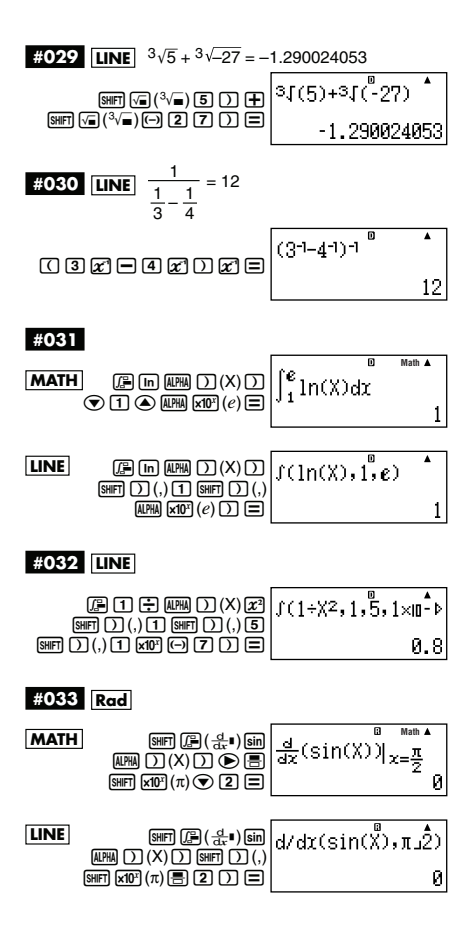

# **#034 LINE**

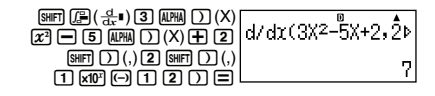

**#035**

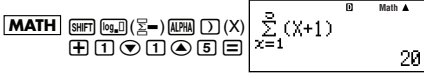

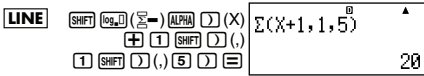

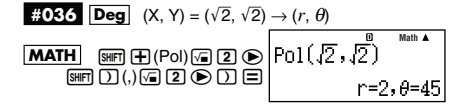

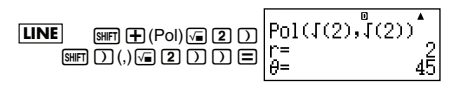

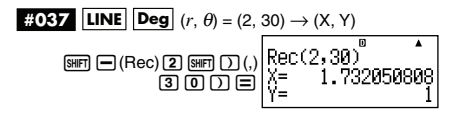

**#038 LINE**  $(5+3)$ (5+3)1E(*x*!)= 40320

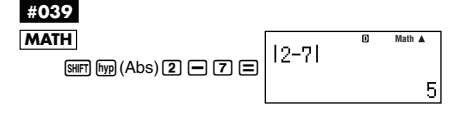

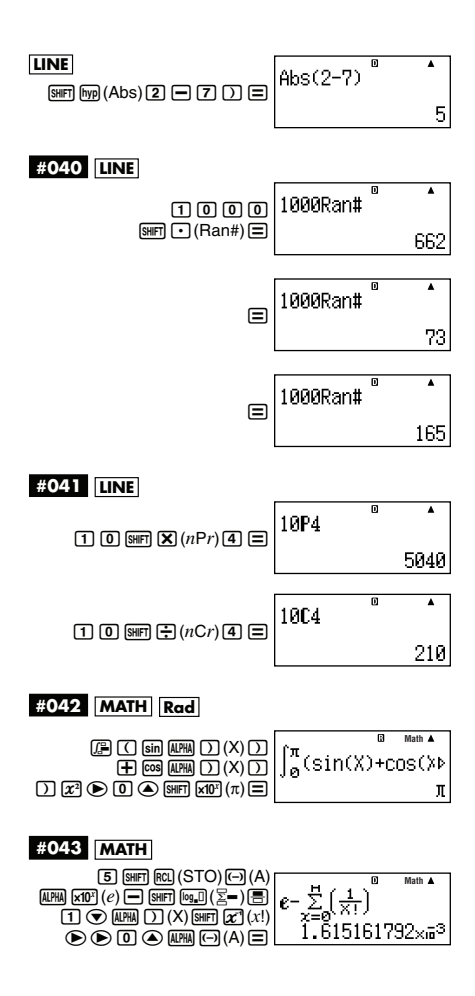

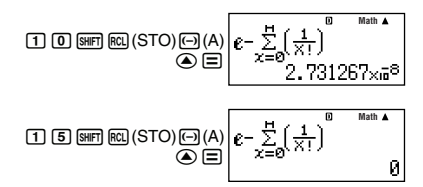

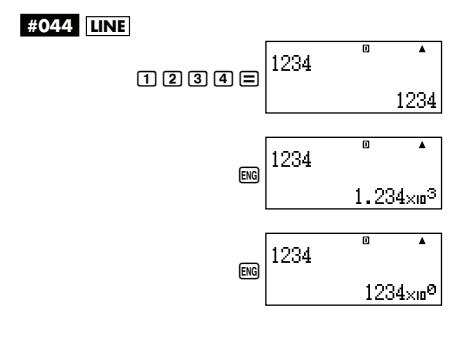

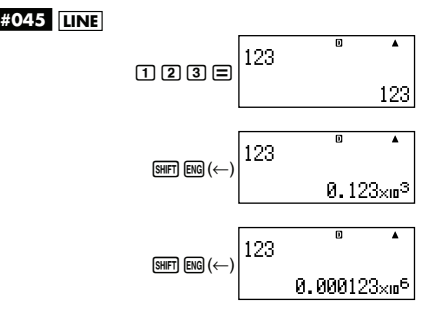

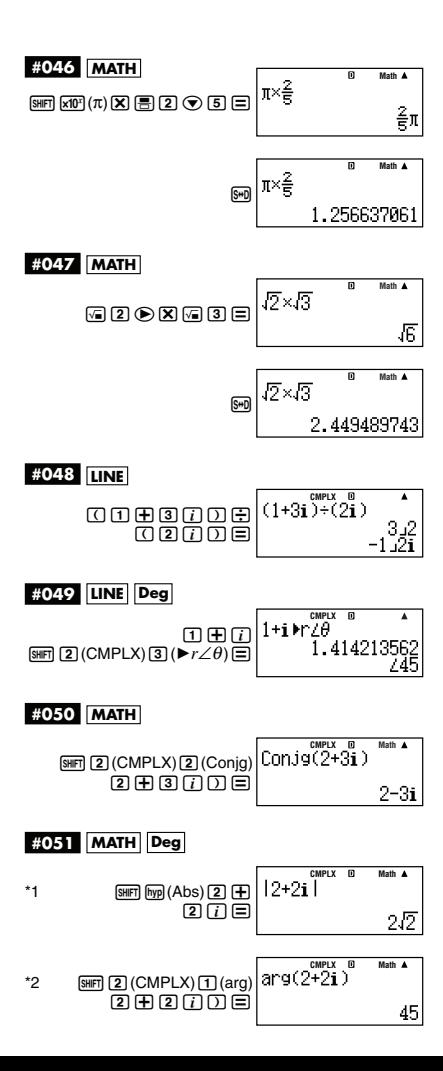

$$
\bar{x} = \frac{\sum x}{n}
$$

$$
x \sigma n = \sqrt{\frac{\sum (x - \bar{x})^2}{n}}
$$

$$
x \sigma n - 1 = \sqrt{\frac{\sum (x - \bar{x})^2}{n - 1}}
$$

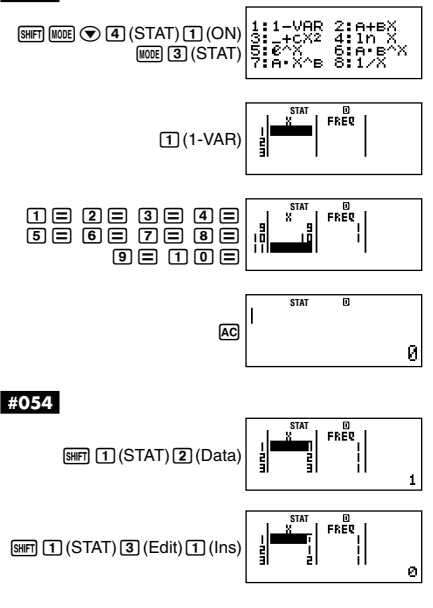

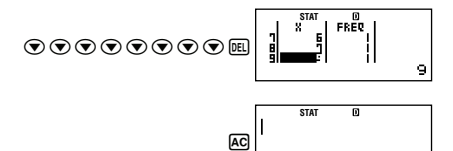

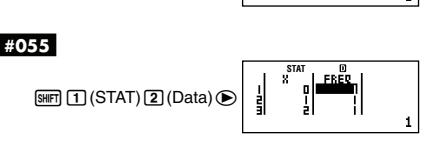

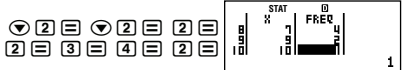

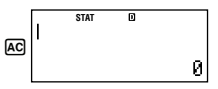

Ø

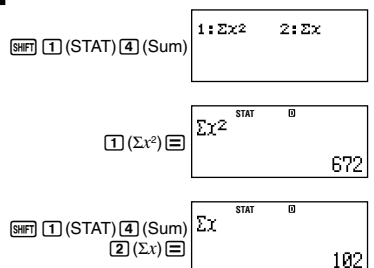

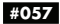

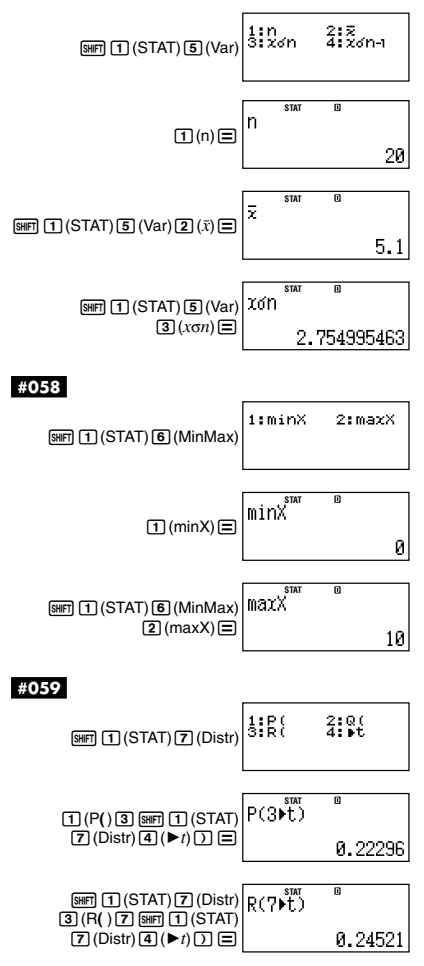

$$
\bar{x} = \frac{\sum x}{n}
$$
\n
$$
x\sigma n = \sqrt{\frac{\sum (x - \bar{x})^2}{n}}
$$
\n
$$
x\sigma n - 1 = \sqrt{\frac{\sum (x - \bar{x})^2}{n - 1}}
$$
\n
$$
\bar{y} = \frac{\sum y}{n}
$$
\n
$$
y\sigma n = \sqrt{\frac{\sum (y - \bar{y})^2}{n}}
$$
\n
$$
y\sigma n - 1 = \sqrt{\frac{\sum (y - \bar{y})^2}{n - 1}}
$$
\n
$$
A = \frac{\sum y - B \cdot \sum x}{n}
$$
\n
$$
B = \frac{n \cdot \sum xy - \sum x \cdot \sum y}{n \cdot \sum x^2 - (\sum x)^2}
$$
\n
$$
r = \frac{n \cdot \sum xy - \sum x \cdot \sum y}{n \cdot \sum x^2 - (\sum x)^2 \{n \cdot \sum y^2 - (\sum y)^2\}}
$$
\n
$$
\hat{x} = \frac{y - A}{B}
$$
\n
$$
\hat{y} = A + Bx
$$

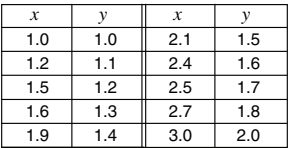

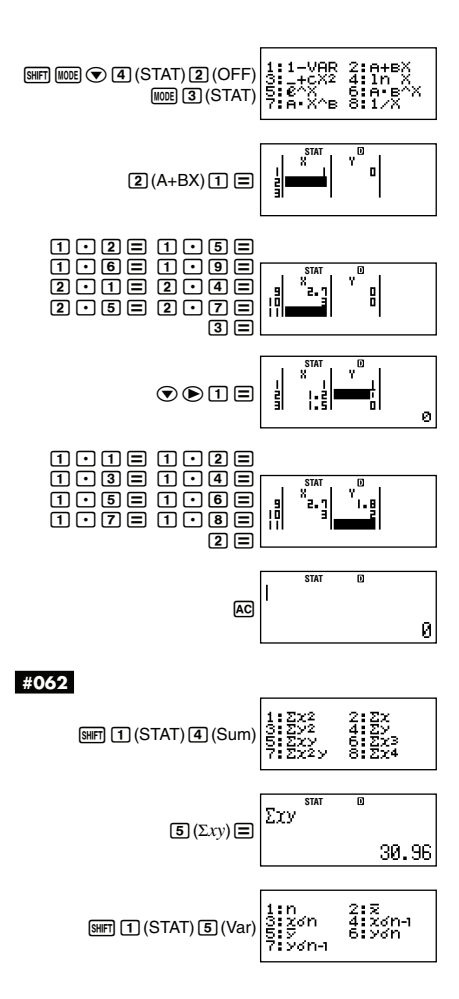

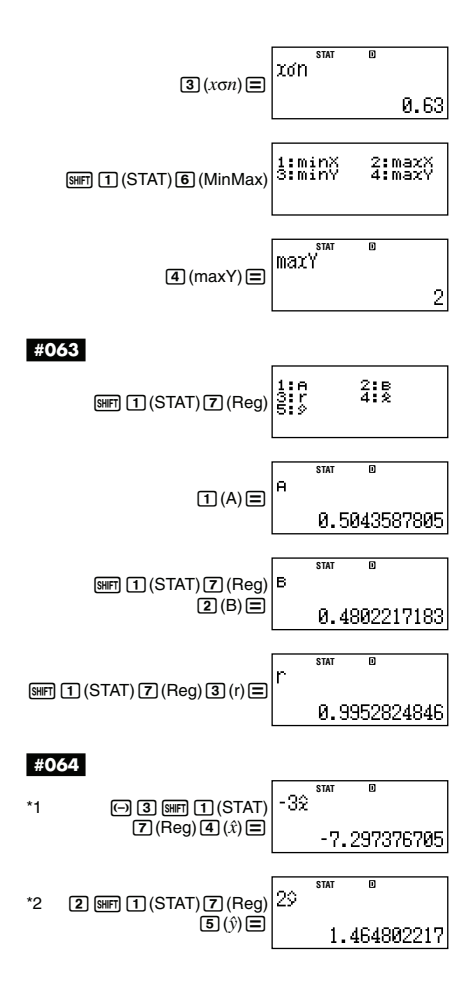

$$
A = \frac{\sum y}{n} - B\left(\frac{\sum x}{n}\right) - C\left(\frac{\sum x^{2}}{n}\right)
$$
  
\n
$$
B = \frac{Sxy \cdot Sx^{2}x^{2} - Sx^{2}y \cdot Sxx^{2}}{Sxx^{2}x^{2} - (Sxx^{2})^{2}}
$$
  
\n
$$
C = \frac{Sx^{2}y \cdot Sxx - Sxy \cdot Sxx^{2}}{Sxx^{2}x^{2} - (Sxx^{2})^{2}}
$$
  
\n
$$
Sxx = \sum x^{2} - \frac{(\sum x)^{2}}{n}
$$
  
\n
$$
Sxy = \sum xy - \frac{(\sum x \cdot \sum y)}{n}
$$
  
\n
$$
Sxx^{2} = \sum x^{3} - \frac{(\sum x \cdot \sum y)}{n}
$$
  
\n
$$
Sx^{2}x^{2} = \sum x^{4} - \frac{(\sum x^{2} \cdot \sum y)}{n}
$$
  
\n
$$
Sx^{2}y = \sum x^{2}y - \frac{(\sum x^{2} \cdot \sum y)}{n}
$$
  
\n
$$
\hat{x}^{2}y = \sum x^{2}y - \frac{(\sum x^{2} \cdot \sum y)}{n}
$$
  
\n
$$
\hat{x}^{2}y = \frac{-B + \sqrt{B^{2} - 4C(A - y)}}{2C}
$$
  
\n
$$
\hat{x}^{2} = \frac{-B - \sqrt{B^{2} - 4C(A - y)}}{2C}
$$
  
\n
$$
\hat{y} = A + Bx + Cx^{2}
$$

$$
\textbf{m}(\text{STAT})\text{D}(\text{Type})\left[\begin{matrix}111-\text{VGR} & 2161+\text{EX} \\ 312+\text{EX}^2 & 411\text{N} \\ 512+\text{EX}^2 & 611\text{N} \\ 716+\text{X}^2 & 811\text{X}^2\end{matrix}\right]
$$
\n
$$
\textbf{a}(\text{STA})\text{D}(\text{Type})\left[\begin{matrix}111-\text{VGR} & 2161+\text{EX} \\ 312+\text{EX}^2 & 611\text{N} \\ 716+\text{X}^2 & 811\text{X}^2\end{matrix}\right]
$$

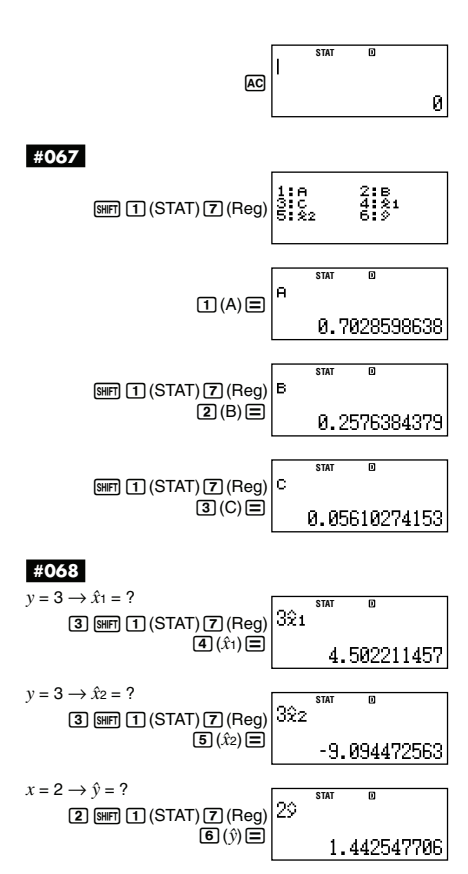

$$
A = \frac{\sum y - B \cdot \sum \ln x}{n}
$$
  
\n
$$
B = \frac{n \cdot \sum (\ln x) y - \sum \ln x \cdot \sum y}{n \cdot \sum (\ln x)^2 - (\sum \ln x)^2}
$$
  
\n
$$
r = \frac{n \cdot \sum (\ln x) y - \sum \ln x \cdot \sum y}{\sqrt{\{n \cdot \sum (\ln x)^2 - (\sum \ln x)^2\} \{n \cdot \sum y^2 - (\sum y)^2\}}}
$$
  
\n
$$
\hat{x} = e^{\frac{y - A}{B}}
$$
  
\n
$$
\hat{y} = A + B \ln x
$$

# **#070**

A = 
$$
\exp\left(\frac{\sum\ln y - B \cdot \sum x}{n}\right)
$$
  
\nB =  $\frac{n \cdot \sum x \ln y - \sum x \cdot \sum \ln y}{n \cdot \sum x^2 - (\sum x)^2}$   
\n $r = \frac{n \cdot \sum x \ln y - \sum x \cdot \sum \ln y}{\sqrt{\{n \cdot \sum x^2 - (\sum x)^2\} \{n \cdot \sum (\ln y)^2 - (\sum \ln y)^2\}}}$   
\n $\hat{x} = \frac{\ln y - \ln A}{B}$   
\n $\hat{y} = Ae^{Bx}$ 

A = 
$$
\exp\left(\frac{\sum\ln y - \ln B \cdot \sum x}{n}\right)
$$
  
\nB =  $\exp\left(\frac{n \cdot \sum x \ln y - \sum x \cdot \sum \ln y}{n \cdot \sum x^2 - (\sum x)^2}\right)$   
\n $r = \frac{n \cdot \sum x \ln y - \sum x \cdot \sum \ln y}{\sqrt{\{n \cdot \sum x^2 - (\sum x)^2\} \{n \cdot \sum (\ln y)^2 - (\sum \ln y)^2\}}}$   
\n $\hat{x} = \frac{\ln y - \ln A}{\ln B}$   
\n $\hat{y} = AB^x$ 

A = exp
$$
\left(\frac{\sum\ln y - B \cdot \sum\ln x}{n}\right)
$$
  
\nB =  $\frac{n \cdot \sum\ln x \ln y - \sum\ln x \cdot \sum\ln y}{n \cdot \sum(\ln x)^2 - (\sum\ln x)^2}$   
\n $r = \frac{n \cdot \sum\ln x \ln y - \sum\ln x \cdot \sum\ln y}{\sqrt{\left(n \cdot \sum(\ln x)^2 - (\sum\ln x)^2\right} \left\{n \cdot \sum(\ln y)^2 - (\sum\ln y)^2\right\}}}$   
\n $\hat{x} = e^{\frac{\ln y - \ln A}{B}}$   
\n $\hat{y} = Ax^B$   
\n $\hat{y} = Ax^B$   
\nB =  $\frac{\sum y - B \cdot \sum x^{-1}}{n}$   
\nB =  $\frac{Sxy}{Sxx}$   
\n $r = \frac{Sxy}{\sqrt{Sxx \cdot Syy}}$   
\n $Sxx = \sum (x^{-1})^2 - \frac{(\sum x^{-1})^2}{n}$   
\n $Syy = \sum y^2 - \frac{(\sum y)^2}{n}$   
\n $\hat{x} = \frac{B}{y - A}$   
\n $\hat{y} = A + \frac{B}{x}$
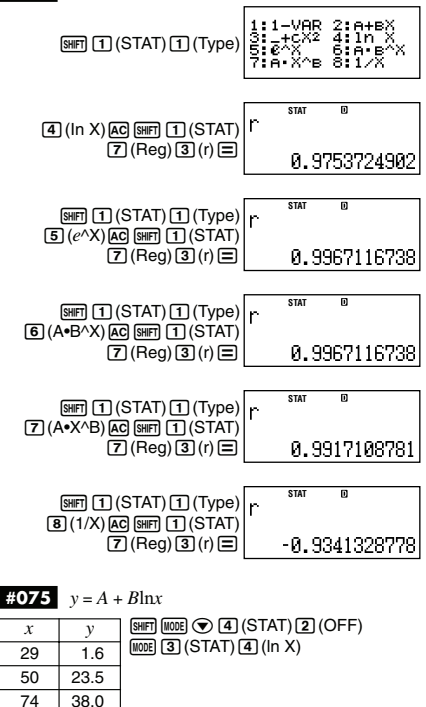

**STAT** 29= 50= 74= 비 ă  $1003 \boxminus 1108 \boxminus$ 

 $103$   $46.4$ 118 48.9

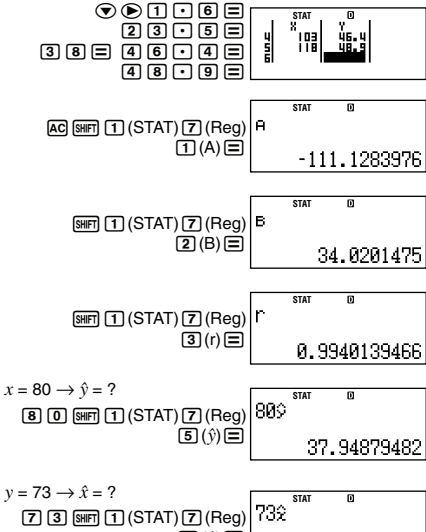

$$
\textbf{\#076} \quad y = Ae^{Bx}
$$

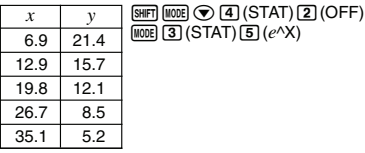

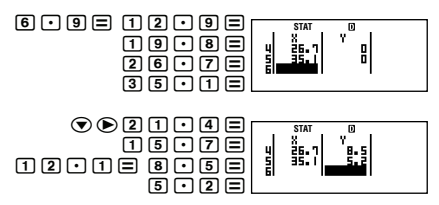

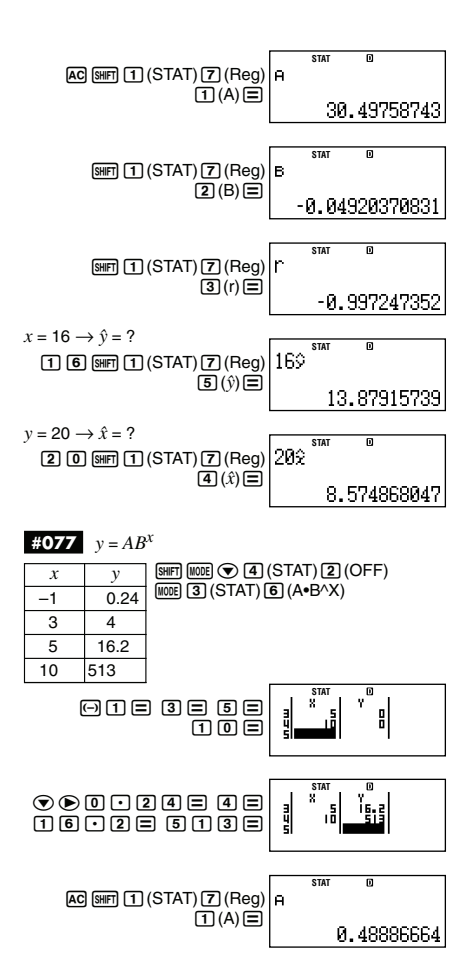

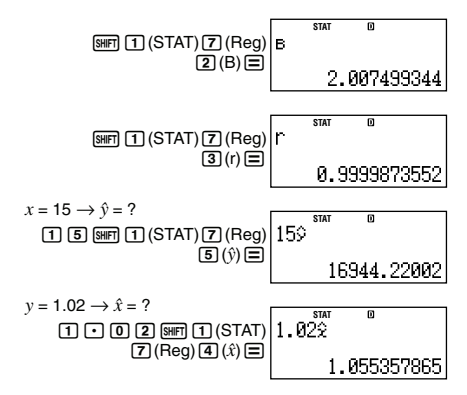

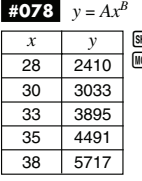

 $\overline{H}$  (MODE)  $\odot$   $\overline{4}$  (STAT)  $\overline{2}$  (OFF)  $\overline{on}$  (3) (STAT) [7] (A•X^B)

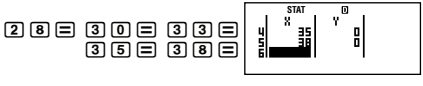

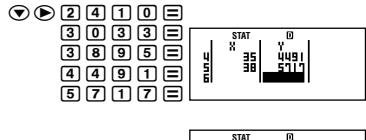

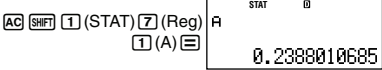

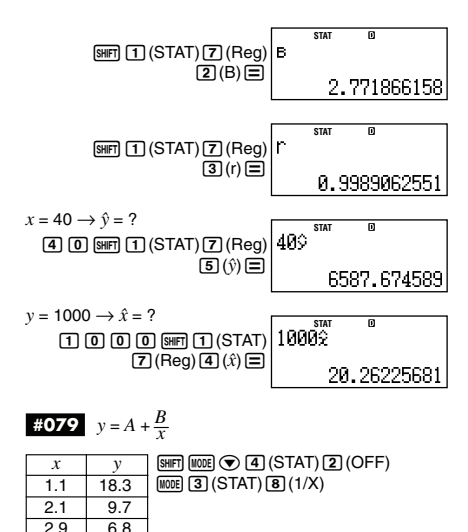

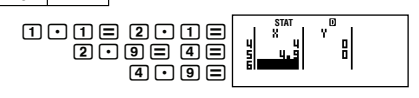

 $4.0$ 

49

4.9

 $41$ 

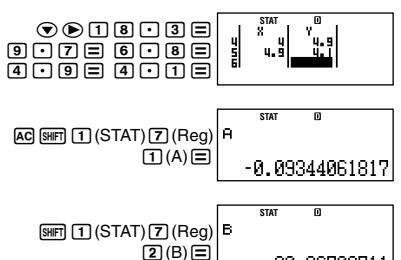

20,26709711

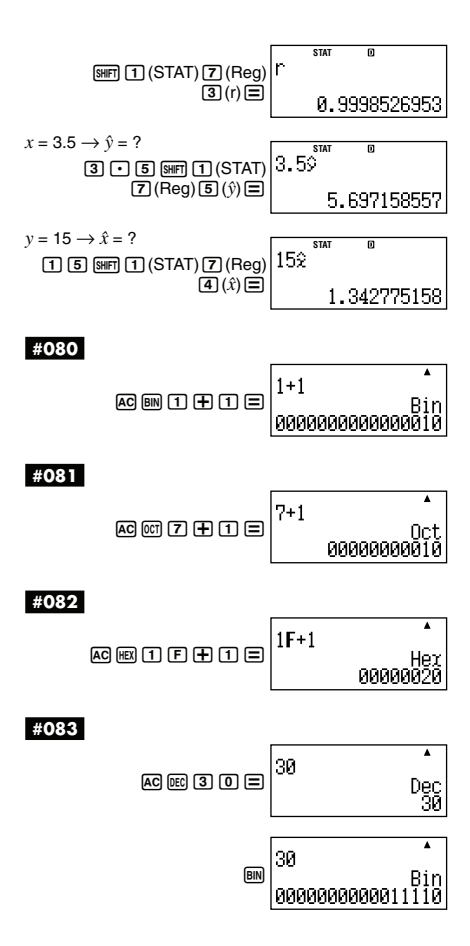

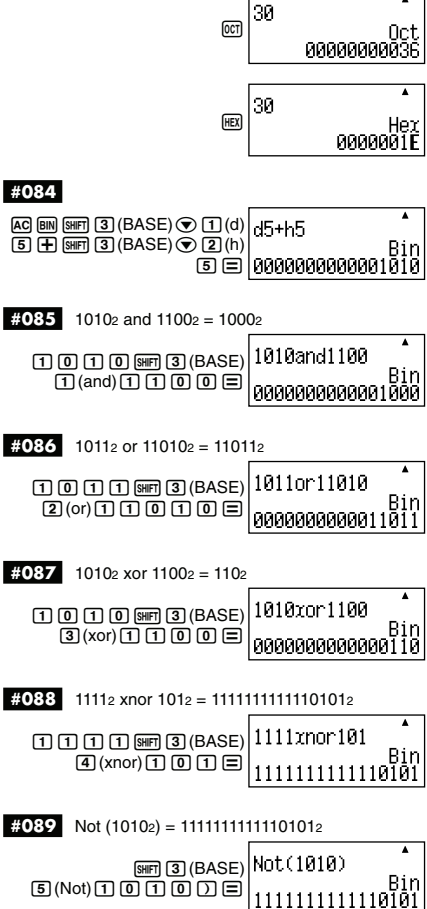

Ï

÷

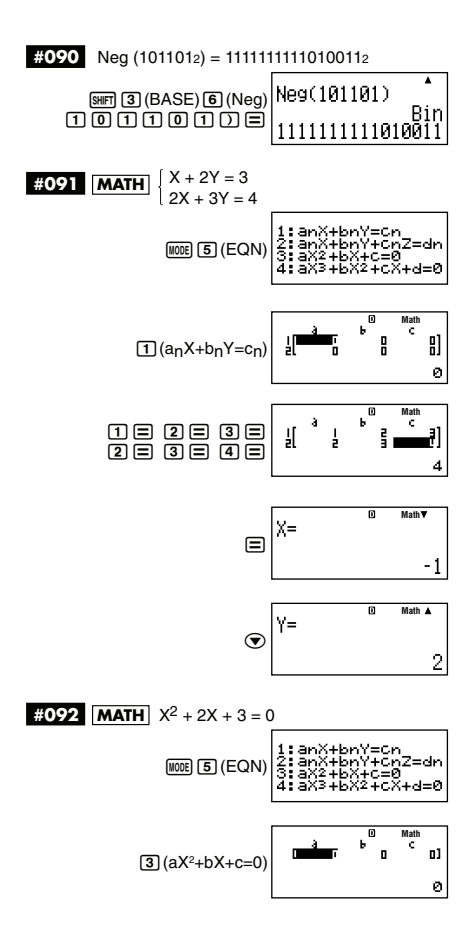

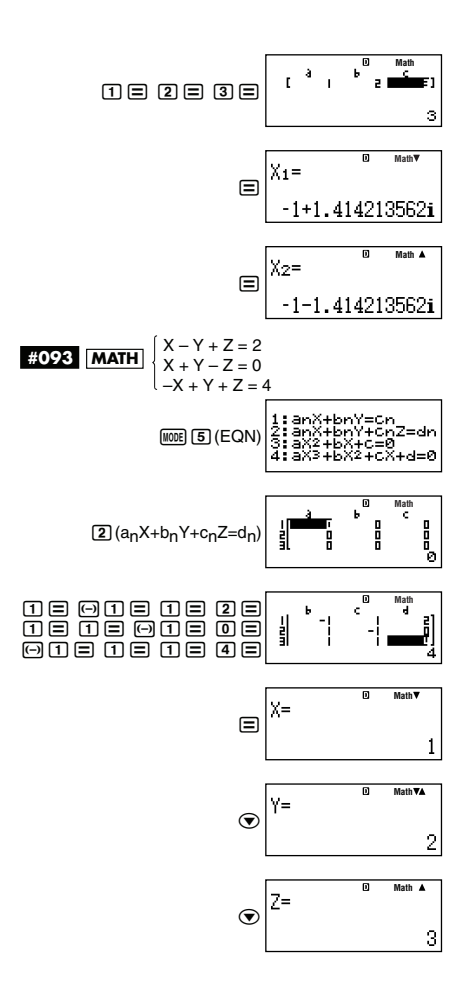

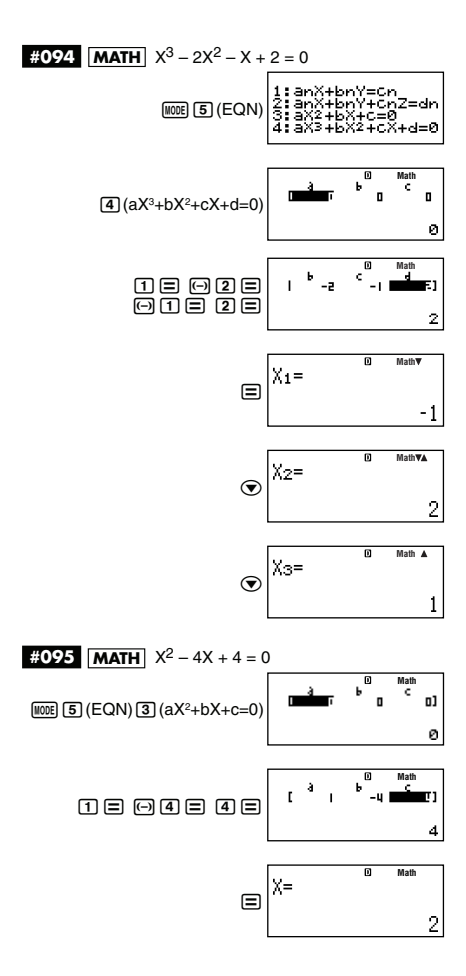

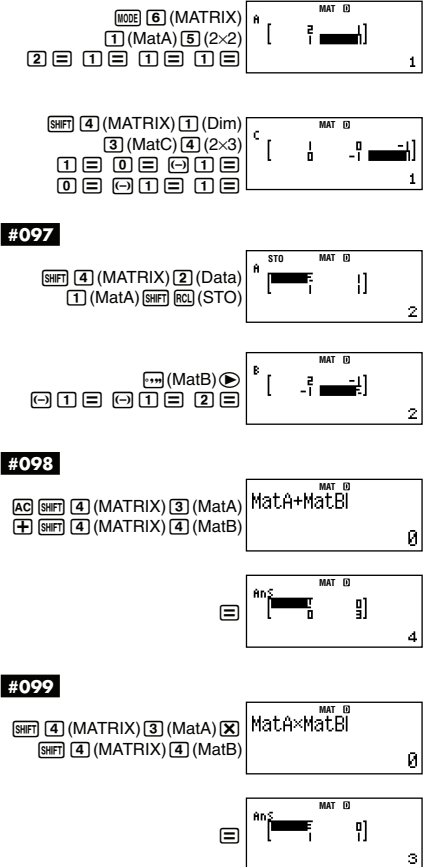

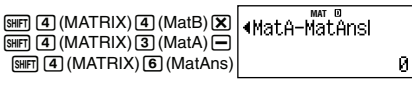

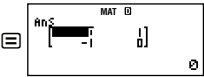

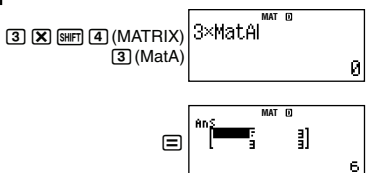

$$
\det\left[a_{11}\right] = a_{11}
$$
\n
$$
\det\left[a_{11}\right] = a_{11}
$$
\n
$$
\det\left[a_{21}\right] = a_{11}a_{22} - a_{12}a_{21}
$$
\n
$$
\det\left[a_{21}\right] = a_{22}\left[a_{23}\right]
$$
\n
$$
\det\left[a_{21}\right] = a_{22}\left[a_{23}\right]
$$
\n
$$
= a_{11}a_{22}a_{33} + a_{12}a_{23}a_{31} + a_{13}a_{21}a_{32} - a_{13}a_{22}a_{31}
$$
\n
$$
= a_{12}a_{21}a_{33} - a_{11}a_{23}a_{32}
$$
\n
$$
\underbrace{\text{SIBI}}_{\text{I}}\left[\text{I} \right] (MATRIX) [\text{Z}] (\text{det}) [\text{SIBI}]\n\quad \text{det}(MatA)
$$

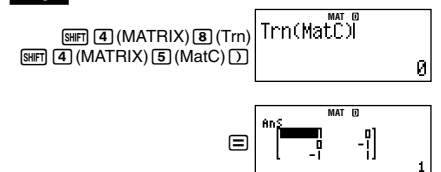

$$
[a_{11}]^{-1} = \left[\frac{1}{a_{11}}\right]
$$
\n
$$
\begin{bmatrix} a_{11} & a_{12} \\ a_{21} & a_{22} \end{bmatrix}^{-1} = \frac{a_{22} - a_{12}}{a_{11}a_{22} - a_{12}a_{21}}
$$
\n
$$
\begin{bmatrix} a_{11} & a_{12} & a_{13} \\ a_{21} & a_{22} & a_{23} \end{bmatrix}^{-1}
$$
\n
$$
\begin{bmatrix} a_{11} & a_{12} & a_{13} \\ a_{21} & a_{22} & a_{23} \end{bmatrix}^{-1}
$$
\n
$$
a_{21}a_{33} - a_{23}a_{32} - a_{12}a_{33} + a_{13}a_{32} - a_{12}a_{23} - a_{13}a_{22} - a_{12}a_{33} + a_{13}a_{32} - a_{13}a_{33} - a_{13}a_{33} - a_{13}a_{33} - a_{13}a_{33} - a_{13}a_{33}
$$
\n
$$
= \frac{a_{11}a_{12} - a_{12}a_{13} - a_{11}a_{12} + a_{12}a_{13} - a_{11}a_{12} - a_{12}a_{21}}{a_{11}a_{12}a_{22}a_{23}}
$$
\n
$$
= \frac{a_{11}a_{12} - a_{12}a_{13}}{a_{11}a_{12}a_{23}}
$$

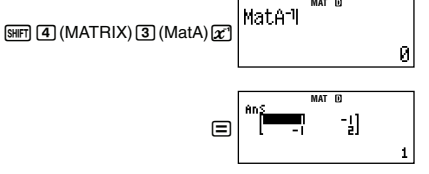

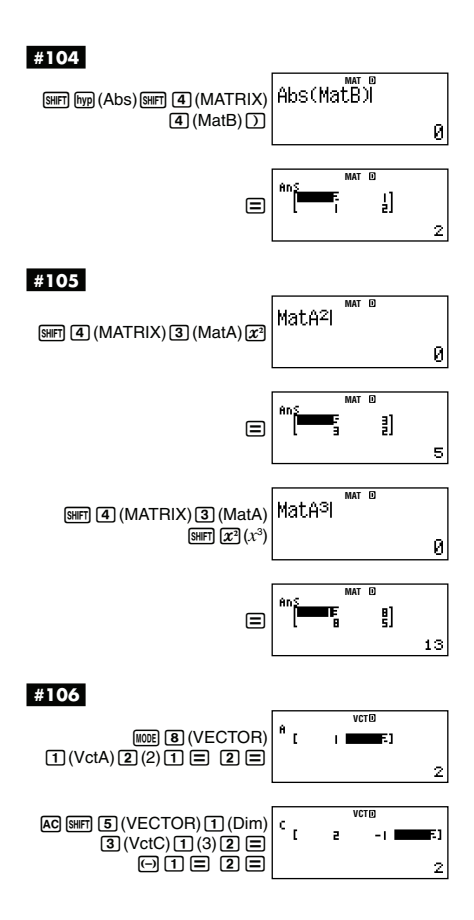

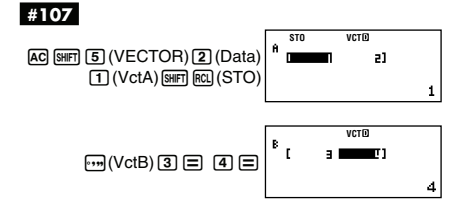

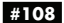

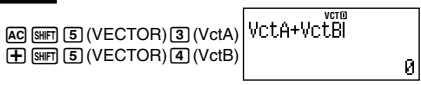

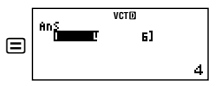

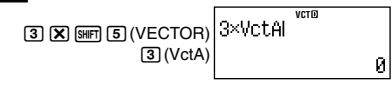

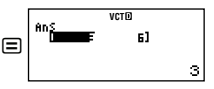

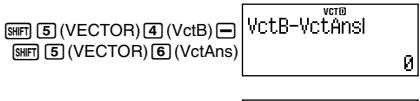

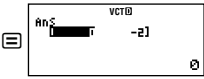

 $(a_1, a_2) \cdot (b_1, b_2) = a_1b_1 + a_2b_2$  $(a_1, a_2, a_3) \cdot (b_1, b_2, b_3) = a_1b_1 + a_2b_2 + a_3b_3$ 

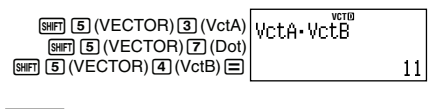

#### **#111**

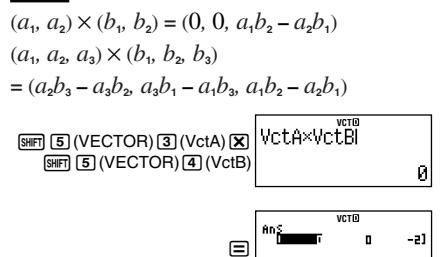

ø

$$
Abs(a_1, a_2) = \sqrt{a_1^2 + a_2^2}
$$

$$
Abs(a_1, a_2, a_3) = \sqrt{a_1^2 + a_2^2 + a_3^2}
$$

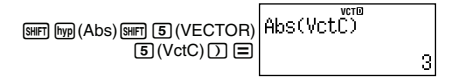

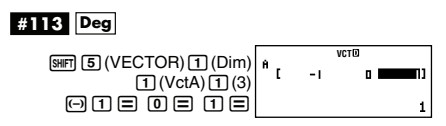

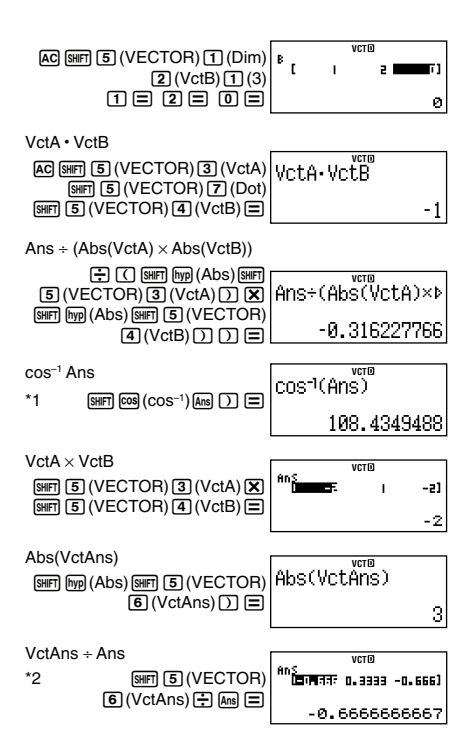

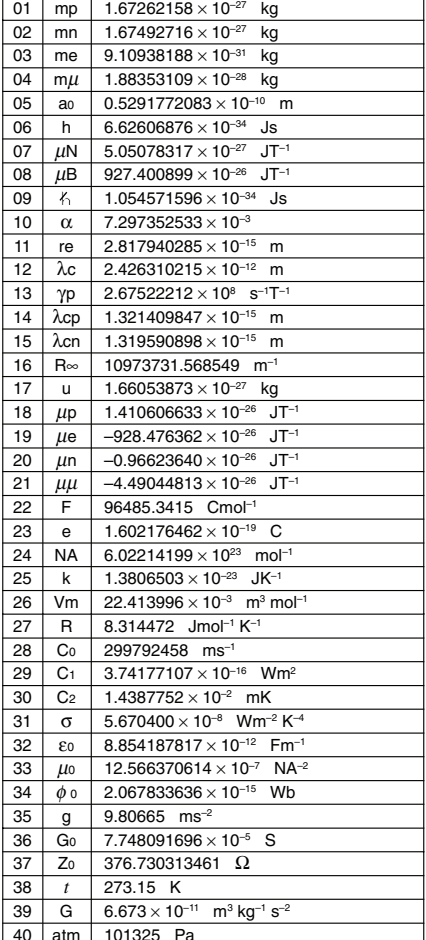

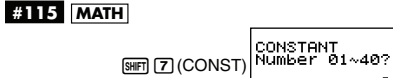

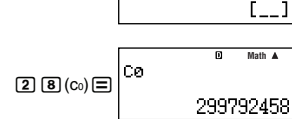

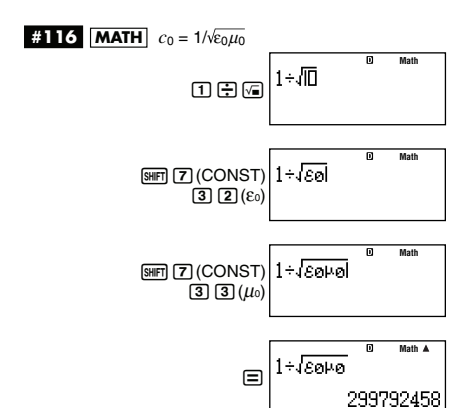

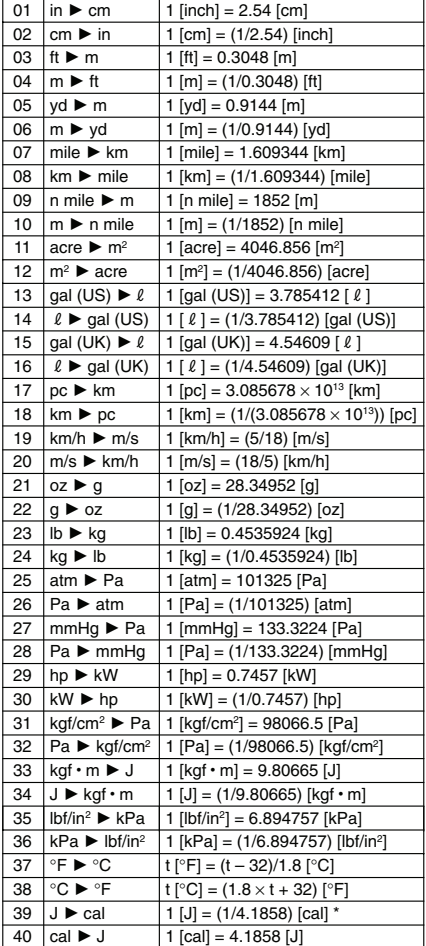

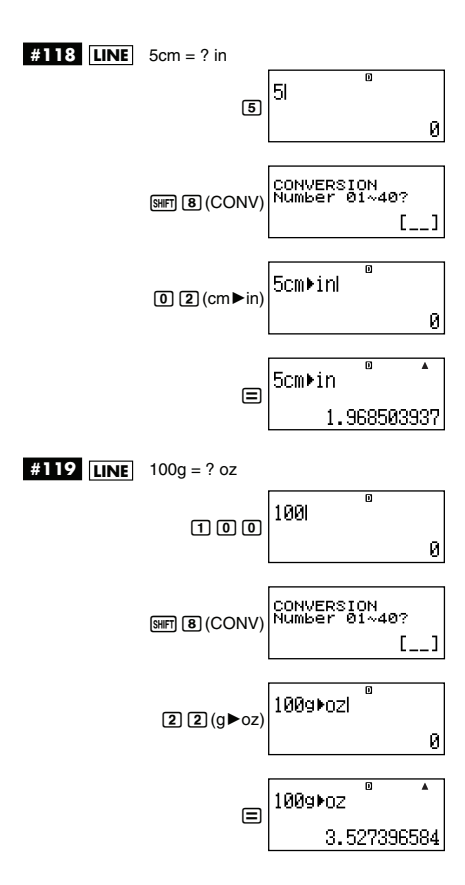

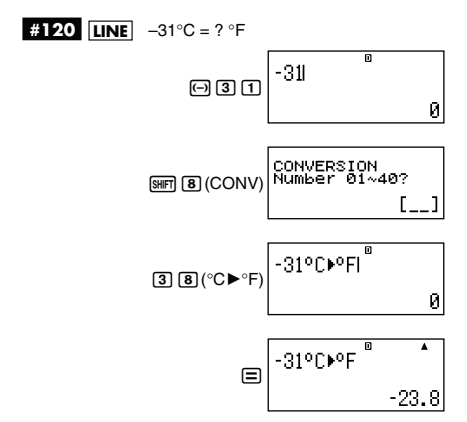